## aludu CISCO.

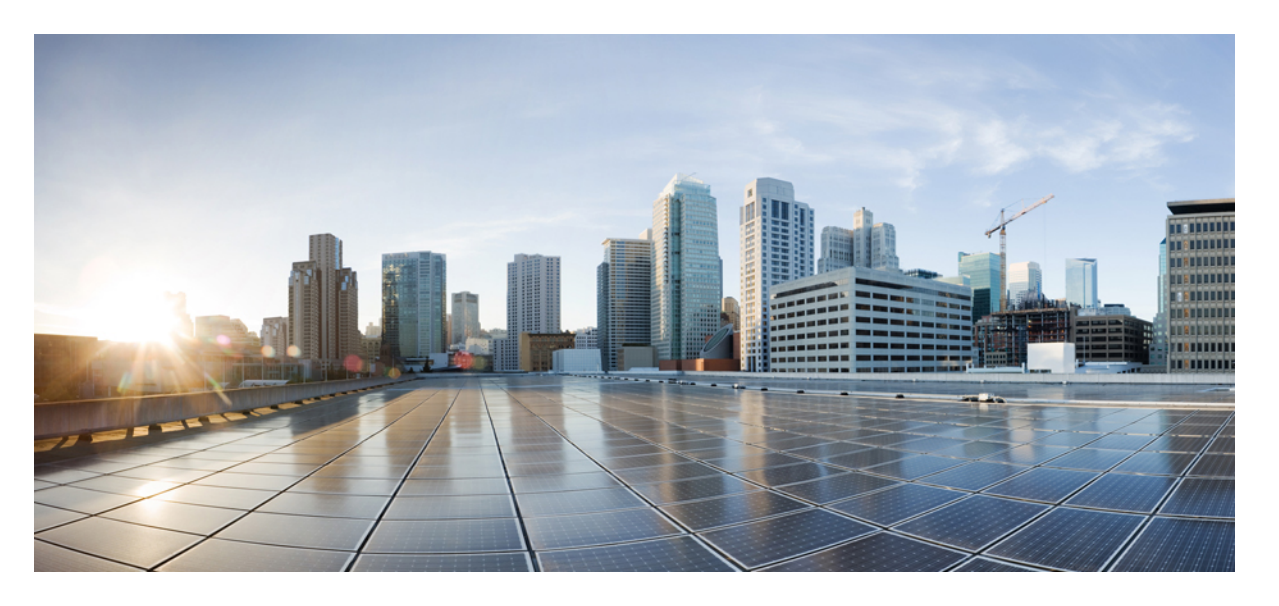

## **Cisco Catalyst** セルラーゲートウェイのハードウェア設置ガイ ド

初版:2020 年 9 月 26 日 最終更新:2022 年 2 月 10 日

## シスコシステムズ合同会社

〒107-6227 東京都港区赤坂9-7-1 ミッドタウン・タワー http://www.cisco.com/jp お問い合わせ先:シスコ コンタクトセンター 0120-092-255 (フリーコール、携帯・PHS含む) 電話受付時間:平日 10:00~12:00、13:00~17:00 http://www.cisco.com/jp/go/contactcenter/

【注意】シスコ製品をご使用になる前に、安全上の注意( **www.cisco.com/jp/go/safety\_warning/** )をご確認ください。本書は、米国シスコ発行ド キュメントの参考和訳です。リンク情報につきましては、日本語版掲載時点で、英語版にアップデートがあり、リンク先のページが移動**/**変更され ている場合がありますことをご了承ください。あくまでも参考和訳となりますので、正式な内容については米国サイトのドキュメントを参照くだ さい。また、契約等の記述については、弊社販売パートナー、または、弊社担当者にご確認ください。

THE SPECIFICATIONS AND INFORMATION REGARDING THE PRODUCTS IN THIS MANUAL ARE SUBJECT TO CHANGE WITHOUT NOTICE. ALL STATEMENTS, INFORMATION, AND RECOMMENDATIONS IN THIS MANUAL ARE BELIEVED TO BE ACCURATE BUT ARE PRESENTED WITHOUT WARRANTY OF ANY KIND, EXPRESS OR IMPLIED. USERS MUST TAKE FULL RESPONSIBILITY FOR THEIR APPLICATION OF ANY PRODUCTS.

THE SOFTWARE LICENSE AND LIMITED WARRANTY FOR THE ACCOMPANYING PRODUCT ARE SET FORTH IN THE INFORMATION PACKET THAT SHIPPED WITH THE PRODUCT AND ARE INCORPORATED HEREIN BY THIS REFERENCE. IF YOU ARE UNABLE TO LOCATE THE SOFTWARE LICENSE OR LIMITED WARRANTY, CONTACT YOUR CISCO REPRESENTATIVE FOR A COPY.

The Cisco implementation of TCP header compression is an adaptation of a program developed by the University of California, Berkeley (UCB) as part of UCB's public domain version of the UNIX operating system. All rights reserved. Copyright © 1981, Regents of the University of California.

NOTWITHSTANDING ANY OTHER WARRANTY HEREIN, ALL DOCUMENT FILES AND SOFTWARE OF THESE SUPPLIERS ARE PROVIDED "AS IS" WITH ALL FAULTS. CISCO AND THE ABOVE-NAMED SUPPLIERS DISCLAIM ALL WARRANTIES, EXPRESSED OR IMPLIED, INCLUDING, WITHOUT LIMITATION, THOSE OF MERCHANTABILITY, FITNESS FOR A PARTICULAR PURPOSE AND NONINFRINGEMENT OR ARISING FROM A COURSE OF DEALING, USAGE, OR TRADE PRACTICE.

IN NO EVENT SHALL CISCO OR ITS SUPPLIERS BE LIABLE FOR ANY INDIRECT, SPECIAL, CONSEQUENTIAL, OR INCIDENTAL DAMAGES, INCLUDING, WITHOUT LIMITATION, LOST PROFITS OR LOSS OR DAMAGE TO DATA ARISING OUT OF THE USE OR INABILITY TO USE THIS MANUAL, EVEN IF CISCO OR ITS SUPPLIERS HAVE BEEN ADVISED OF THE POSSIBILITY OF SUCH DAMAGES.

Any Internet Protocol (IP) addresses and phone numbers used in this document are not intended to be actual addresses and phone numbers. Any examples, command display output, network topology diagrams, and other figures included in the document are shown for illustrative purposes only. Any use of actual IP addresses or phone numbers in illustrative content is unintentional and coincidental.

All printed copies and duplicate soft copies of this document are considered uncontrolled. See the current online version for the latest version.

Cisco has more than 200 offices worldwide. Addresses and phone numbers are listed on the Cisco website at www.cisco.com/go/offices.

Cisco and the Cisco logo are trademarks or registered trademarks of Cisco and/or its affiliates in the U.S. and other countries. To view a list of Cisco trademarks, go to this URL: <https://www.cisco.com/c/en/us/about/legal/trademarks.html>. Third-party trademarks mentioned are the property of their respective owners. The use of the word partner does not imply a partnership relationship between Cisco and any other company. (1721R)

© 2020–2023 Cisco Systems, Inc. All rights reserved.

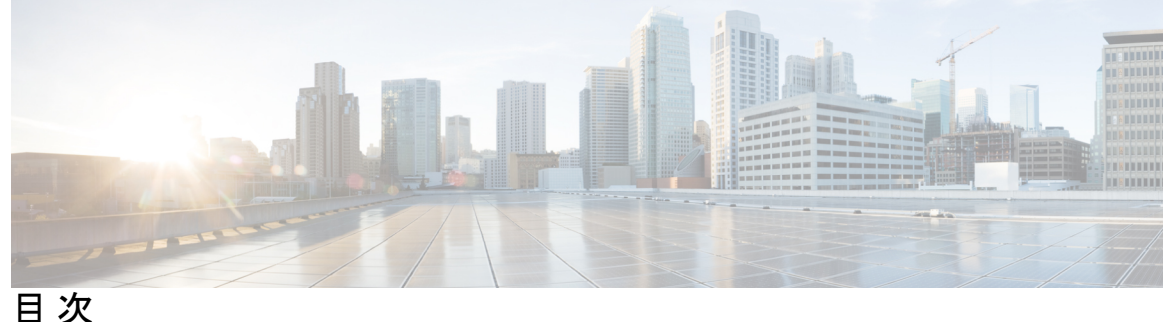

第 **1** 章 **Cisco Catalyst** セルラーゲートウェイの概要 **1** Cisco Catalyst セルラーゲートウェイの前面パネル **2**

LED の動作 **3**

準拠ラベルの貼付 **5**

### 第 2 章 **2** 2 12 12 設置の準備 7

一般的な設置場所の要件 **7** NEBS に関する注意および規格準拠宣言 **8** 安全に関する推奨事項 **9** 電気機器の安全な取り扱い **10** SIM カードの取り付け **10** アンテナの取り付け **13** 不正加工防止ブラケット **17** 電源に関する注意事項と要件 **18** Cisco Catalyst セルラー ゲートウェイ ユニットへの電力供給 **18** AC/DC パワーコンバータコネクタ **20** パワーインジェクタの設置 **21** アース接続 **22**

第 **3** 章 **Catalyst** セルラーゲートウェイの設置 **25** Catalyst セルラーゲートウェイのマウントオプション **25** 硬い面(壁または天井)に直接固定 **31** セルラー ゲートウェイ ユニットのネットワークボックスまたは電気ボックスへのマウント **35**

- セルラー ゲートウェイ ユニットの吊り天井へのマウント **37**
- マウントブラケットを T レールに取り付けるときの隙間 **43**
- チャネルレールおよびビームレール天井へのマウント **46**

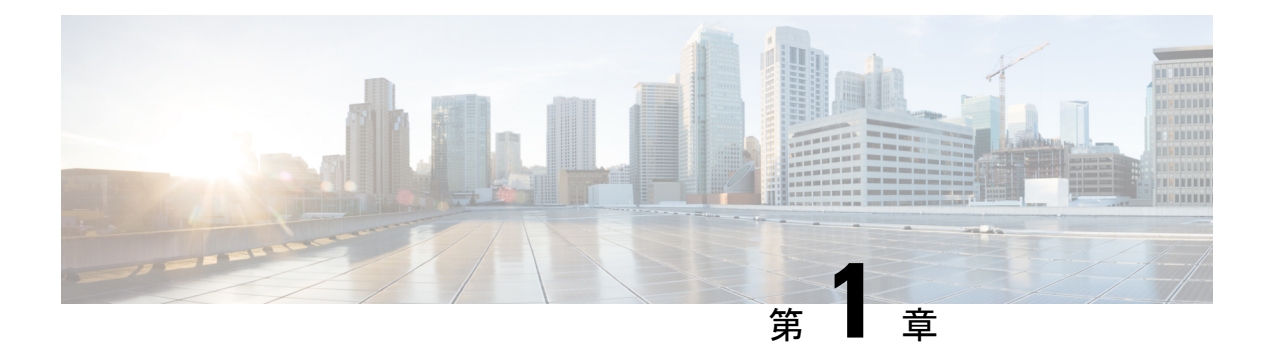

# **CiscoCatalyst**セルラーゲートウェイの概要

CiscoCatalystセルラーゲートウェイは、最新のセルラーテクノロジーと展開の柔軟性、管理の 容易さを兼ね備えています。CiscoCatalystセルラーゲートウェイでは、インターネットおよび MPLS のトランスポートモードに並ぶ主要な接続となっている高速な 4G と 5G をサポートし ています。

CiscoCatalystセルラーゲートウェイは、シスコのすべてのホストプラットフォームに高速セル ラー接続を提供します。イーサネット経由でホストデバイスに接続され、Power over Ethernet (PoE)を利用可能な Cisco Catalyst セルラーゲートウェイは、セルラー信号の受信が強い場所 であればどこにでも導入できます。クラウドホスト型またはオンプレミス型の新しいアプリ ケーションをサポートし、デバイスを確実かつ柔軟に接続できるため、Quality of Service (QoS) が保証されたワイヤレス WAN への移行が容易になります。

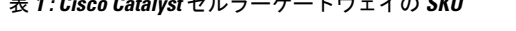

表 **<sup>1</sup> : Cisco Catalyst** セルラーゲートウェイの **SKU**

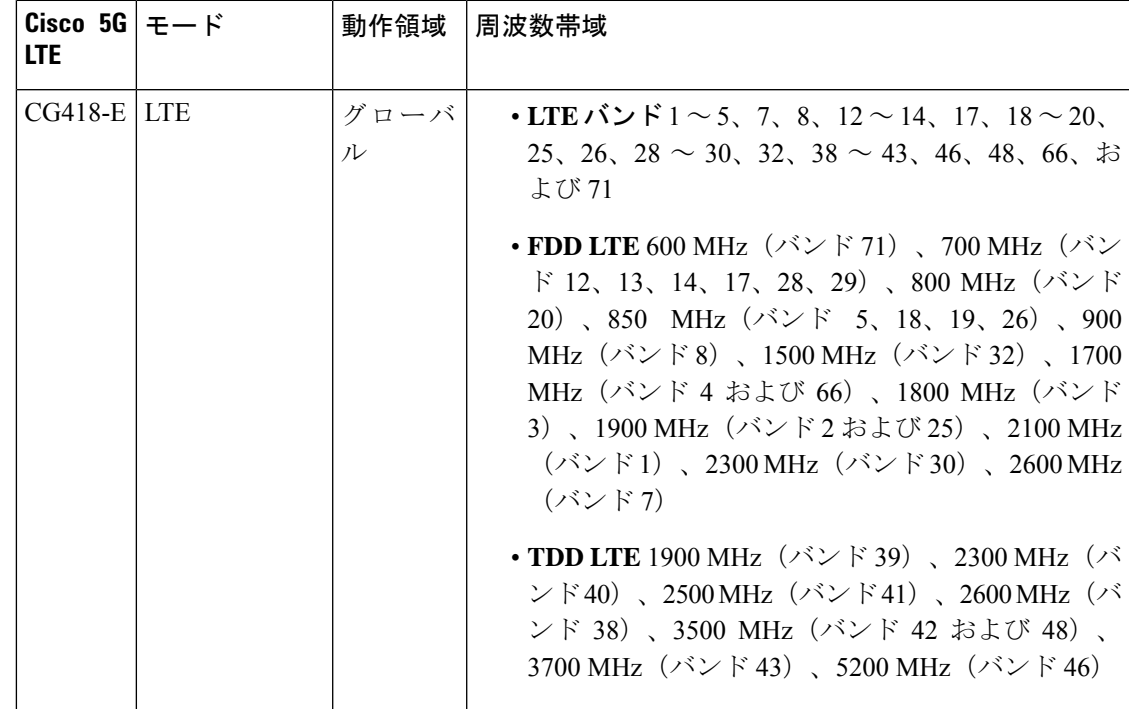

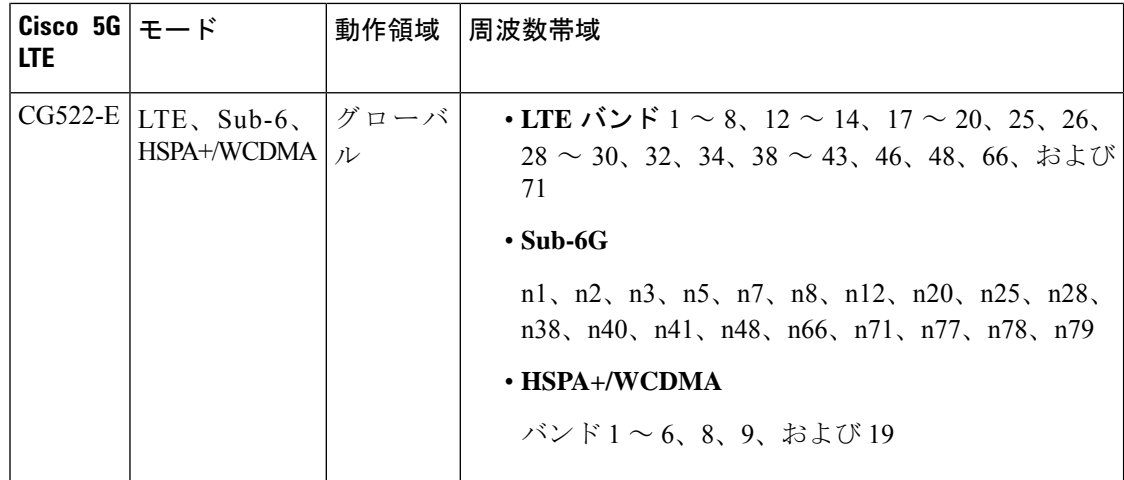

- Cisco Catalyst セルラーゲートウェイの前面パネル (2ページ)
- LED の動作 (3 ページ)
- 準拠ラベルの貼付 (5 ページ)

# **Cisco Catalyst** セルラーゲートウェイの前面パネル

次の図は、Cisco Catalyst セルラー ゲートウェイ ユニット CG418-E および CG522-E の I/O サイ ドパネルを示しています。

図 **<sup>1</sup> : Cisco Catalyst** セルラー ゲートウェイ ユニットの前面パネル:**CG418-E**

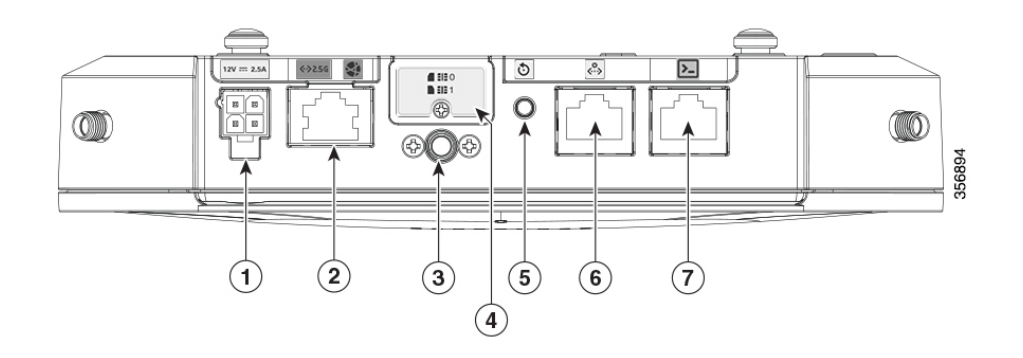

表 **2 :**

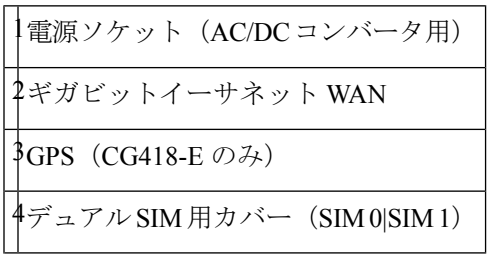

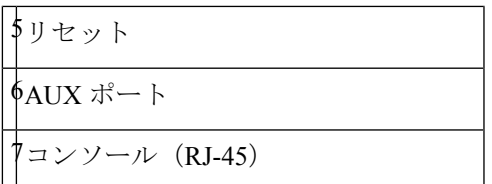

図 **<sup>2</sup> : Cisco Catalyst** セルラー ゲートウェイ ユニットの前面パネル:**CG522-E**

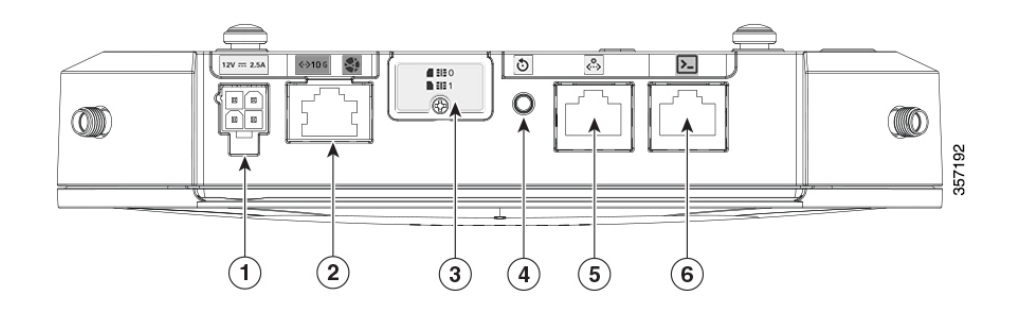

#### 表 **3 :**

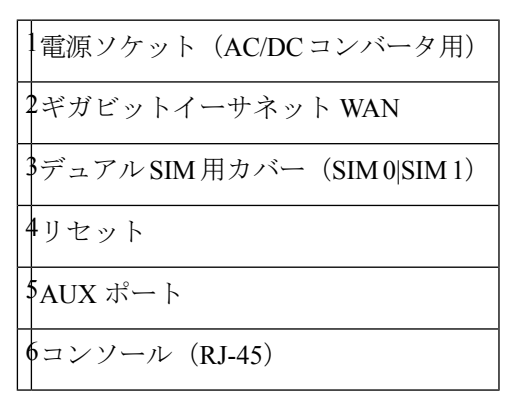

## **LED** の動作

次の表に、LED インジケータとその動作を示します。LED によって、ステータスと現在選択 されているサービスが視覚的に示されます。

### **LED** インジケータ:**CG418-E**

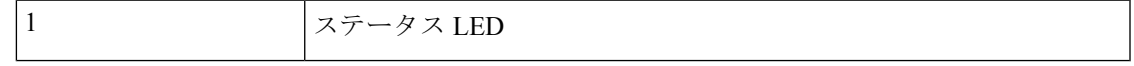

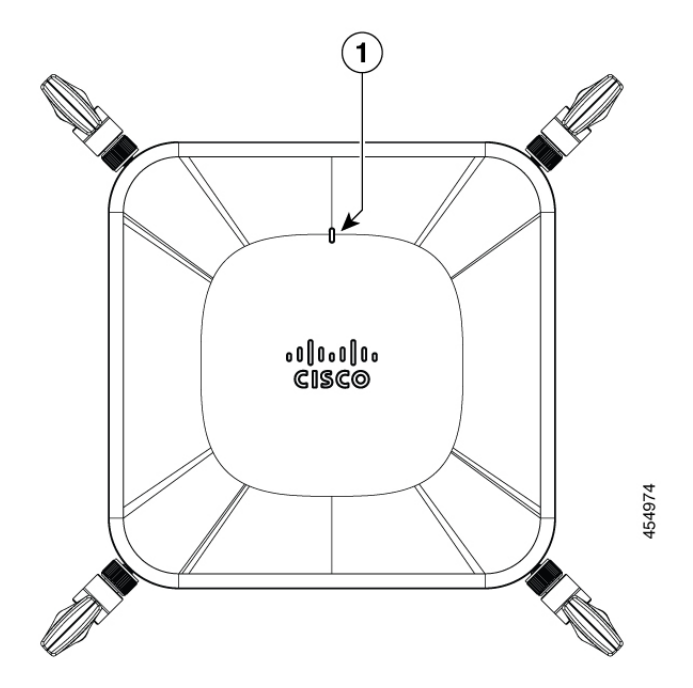

図 **3 : LED** インジケータ:**CG522-E**

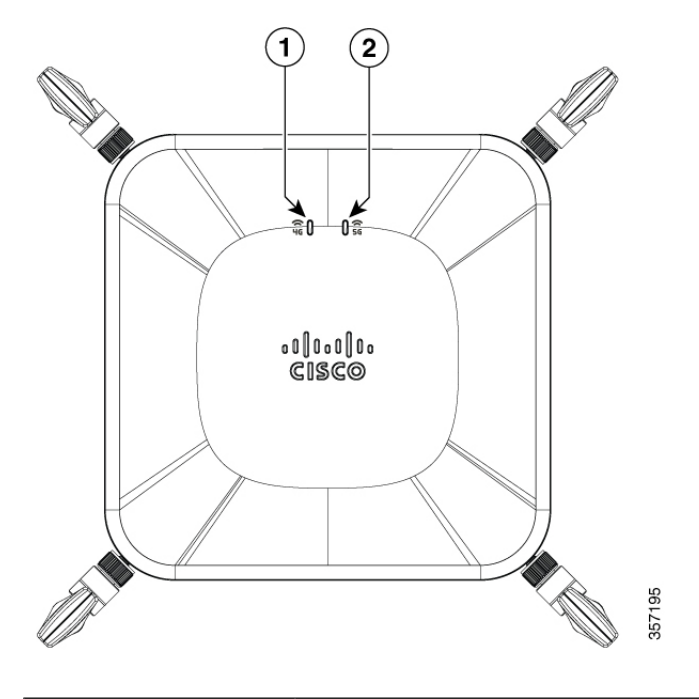

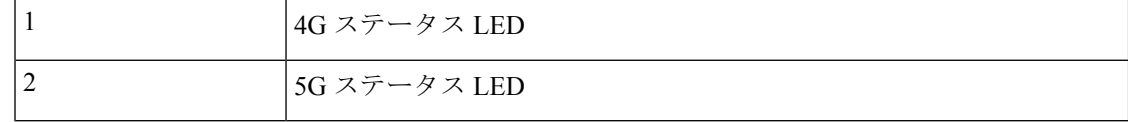

٠

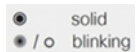

o off

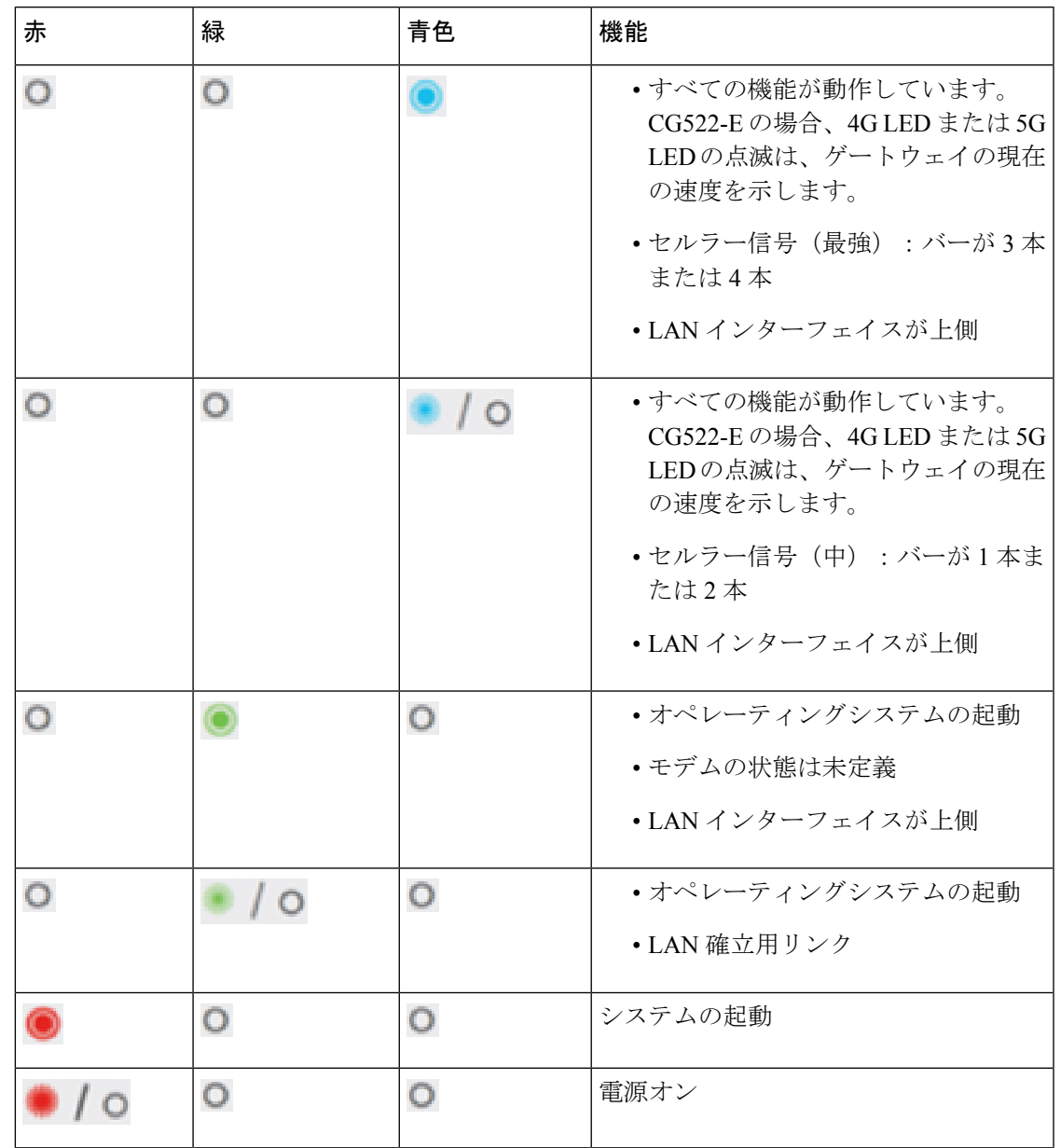

# 準拠ラベルの貼付

製品下部の準拠ラベルには、次の図に示すように、共通言語機器識別子(CLEI)、シリアル番 号 (SN) などが含まれています。

#### 図 **<sup>4</sup> :** 準拠ラベル

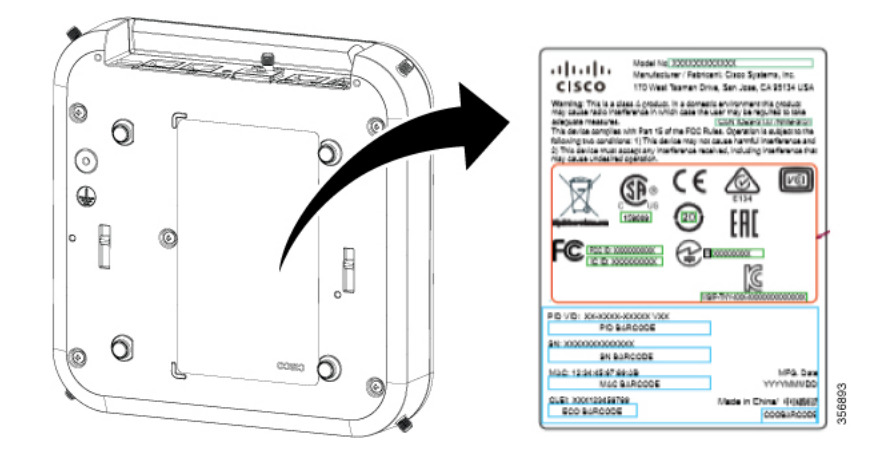

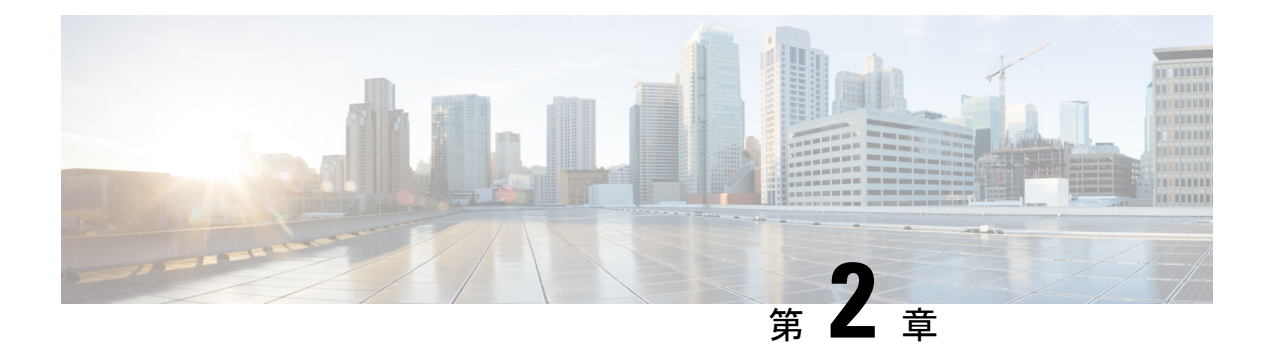

## 設置の準備

- 一般的な設置場所の要件 (7 ページ)
- NEBS に関する注意および規格準拠宣言 (8 ページ)
- 安全に関する推奨事項 (9 ページ)
- 電気機器の安全な取り扱い (10 ページ)
- SIM カードの取り付け (10 ページ)
- アンテナの取り付け (13 ページ)
- 不正加工防止ブラケット (17 ページ)
- 電源に関する注意事項と要件 (18 ページ)
- Cisco Catalyst セルラー ゲートウェイ ユニットへの電力供給 (18 ページ)
- アース接続 (22 ページ)

## 一般的な設置場所の要件

ステートメント **1005**—回路ブレーカー 警告

この製品は設置する建物に回路短絡(過電流)保護機構が備わっていることを前提に設計され ています。保護装置の定格電流が 20 A(AC)以下であることを確認します。

ステートメント **1017 -** 立ち入り制限区域 警告

この装置は、出入りが制限された場所に設置されることを想定しています。熟練者、教育を受 けた担当者、または資格保持者のみが立ち入り制限区域に入ることができます。

ステートメント **1022 -** デバイスの切断 警告

感電または火災のリスクを軽減するため、容易にアクセス可能な切断装置を固定配線に組み込 む必要があります。

## **NEBS** に関する注意および規格準拠宣言

この項では、NEBS-GR-1089-CORE規制のコンプライアンスに関する考慮事項と要件を示しま す。

#### **NEBS** に関する注意および規格準拠宣言

NEBS は、米国の一般的な地域電話運営会社(RBOC)のセントラルオフィスの環境について 説明しています。NEBS は、米国で電気通信機器に適用される最も一般的な安全、空間、およ び環境設計基準です。これは法的または規制上の要件ではなく、業界の要件です。

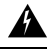

**Statement 7003**—Telcordia GR-1089 NEBS Standard for Electromagnetic Compatibility and Safety 警告

The intrabuilding port(s) of the equipment or subassembly must use shielded intrabuilding cabling/wiring that is grounded at both ends.

This statement applies to the intrabuilding ports listed below:

Gigabit Ethernet WAN port

**Statement 7005**—Intrabuilding Lightning Surge and AC Power Fault 警告

The intrabuilding port(s) of the equipment orsubassembly must not be metallically connected to interfaces that connect to the outside plant (OSP) or its wiring. These interfaces are designed for use as intrabuilding interfaces only (Type 2 or Type 4 ports as described in GR-1089-CORE) and require isolation from the exposed OSP cabling. The addition of primary protectors is not sufficient protection to connect these interfaces metallically to OSP wiring.

This statement applies to the intrabuilding ports listed below:

Gigabit Ethernet WAN port

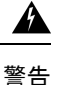

**Statement 7012—**Equipment Interfacing with AC Power Ports

Connect this equipment to AC mains that are provided with a surge protective device (SPD) at the service equipment that complies with NFPA 70, the National Electrical Code (NEC).

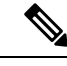

(注)

**Statement 7013—**Equipment Grounding Systems—Common Bonding Network (CBN)

This equipment is suitable for installations using the CBN.

 $\mathscr{D}_{\mathscr{A}}$ 

これらのルータは、隣接デバイスが完全な動作状態にある場合、30分以内に起動するように設 計されています。 (注)

# 安全に関する推奨事項

## ₳

ステートメント **9001 -** 製品の廃棄 警告

本製品の最終処分は、各国のすべての法律および規制に従って行ってください。

## ◭

ステートメント **1071 -** 警告の定義 警告

安全上の重要な注意事項

装置の取り扱い作業を行うときは、電気回路の危険性に注意し、一般的な事故防止対策に留意 してください。使用、設置、電源への接続を行う前にインストール手順を読んでください。各 警告の最後に記載されているステートメント番号を基に、装置の安全についての警告を参照し てください。

SAVE THESE INSTRUCTIONS

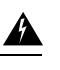

警告

無線周波数フィールドへの暴露の制限に準拠するために、CG522-Eの使用中は、アンテナを身 体から 20cm 以上離してください。

## 電気機器の安全な取り扱い

 $\blacktriangle$ 

#### ステートメント **1028 -** 複数の電源 警告

この装置には複数の電源装置接続が存在する場合があります。感電の危険を減らすために、す べての接続を取り外してユニットの電源を切ります。

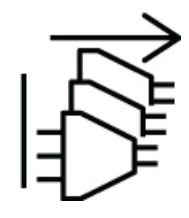

 $\triangle$ 

ステートメント **1089 -** 教育を受けた担当者および熟練者の定義 警告

教育を受けた担当者とは、熟練者から教育やトレーニングを受け、機器を操作する際に必要な 予防措置を講じられる人です。

熟練者または資格保持者とは、機器の技術に関するトレーニングを受けているか経験があり、 機器を操作する際に潜む危険を理解している人です。

内部に保守可能な部品はありません。感電の危険を避けるため、開かないでください。

₳

#### ステートメント **1090 -** 熟練者による設置 警告

この機器の設置、交換、または修理は、熟練者のみが実施できます。熟練者の定義について は、「ステートメント 1089」を参照してください。

## **SIM** カードの取り付け

SIM カードソケットは、ユニットの側面にあります。

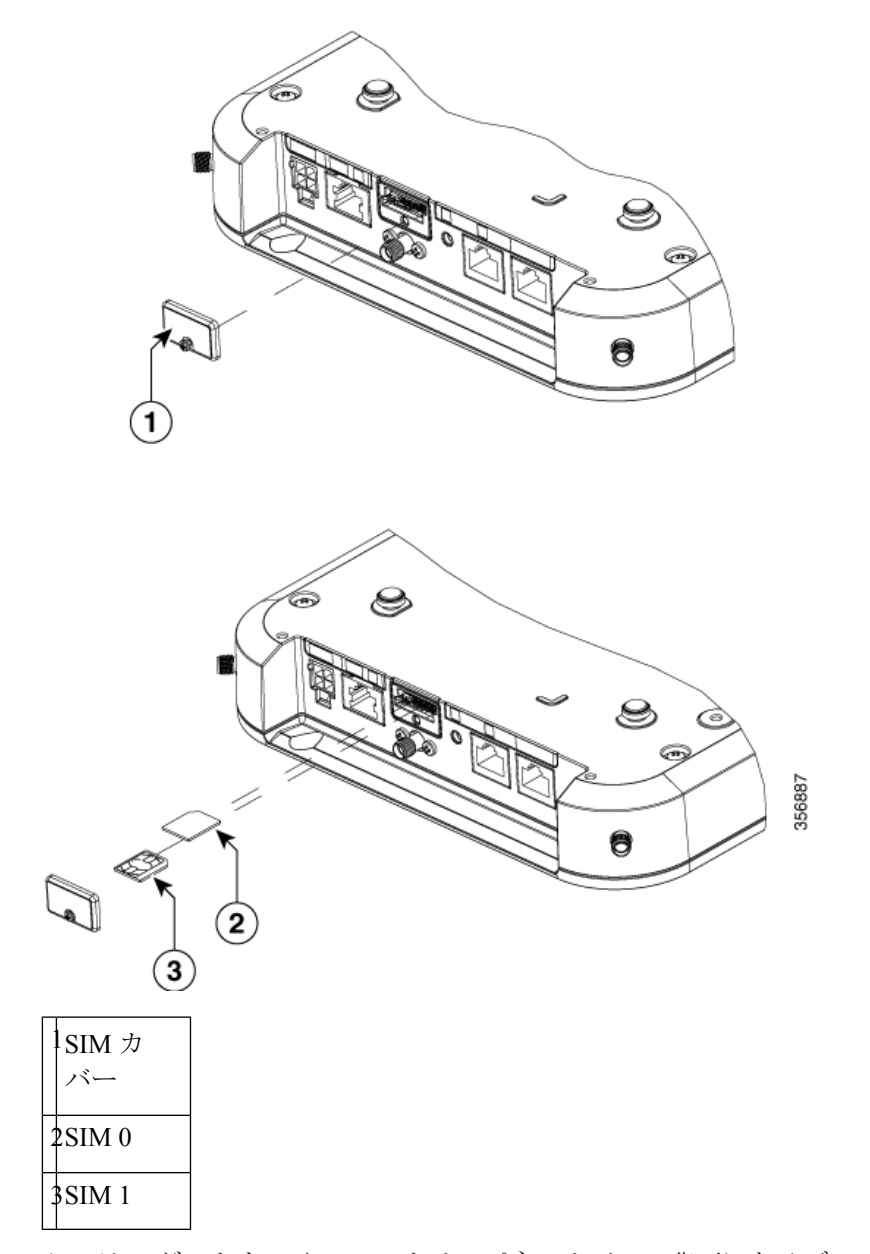

図 **5 : SIM** カバーの取り外しと **SIM** の取り付け

セルラー ゲートウェイ ユニットは、パネルカバーの背面にあるデュアル SIM カードをサポー トします。SIM カードを取り付けるには、次の手順を実行します。

- ステップ **1** SIM カバーのネジを緩め、SIM カバーアセンブリを取り外します(ネジは SIM カバーに固定されているた め、SIM カバーアセンブリから取り外さないでください)。
- ステップ2 SIM0 と SIM1 をそれぞれのスロットに取り付けます。SIM の位置 (0 または 1) は、SIM カバーとユニッ トパネルの両方の面に印が付けられています(SIM カバーを取り外すと表示されます)。SIM アイコンに は、SIMを各コネクタに取り付ける正しい方向が示されています(SIMコネクタはプッシュ/プッシュタイ プです)。取り付ける際は、SIM カードをコネクタにカチッと音がするまで挿入してから手を離してくだ

さい。SIM がコネクタに固定されます。SIM カードを取り外すには、コネクタスロット内の SIM をカチッ と音がするまで再度押し込み、手を離します。SIM コネクタがカードを途中まで押し出します。SIM カー ドを持って引き抜きます。

ステップ **3** SIM カードを取り付けたら、SIM カバーを元の位置に戻してネジで固定します。

(注) 産業グレードの SIM カードを使用することをお勧めします。

図 **6 : SIM** の取り付け

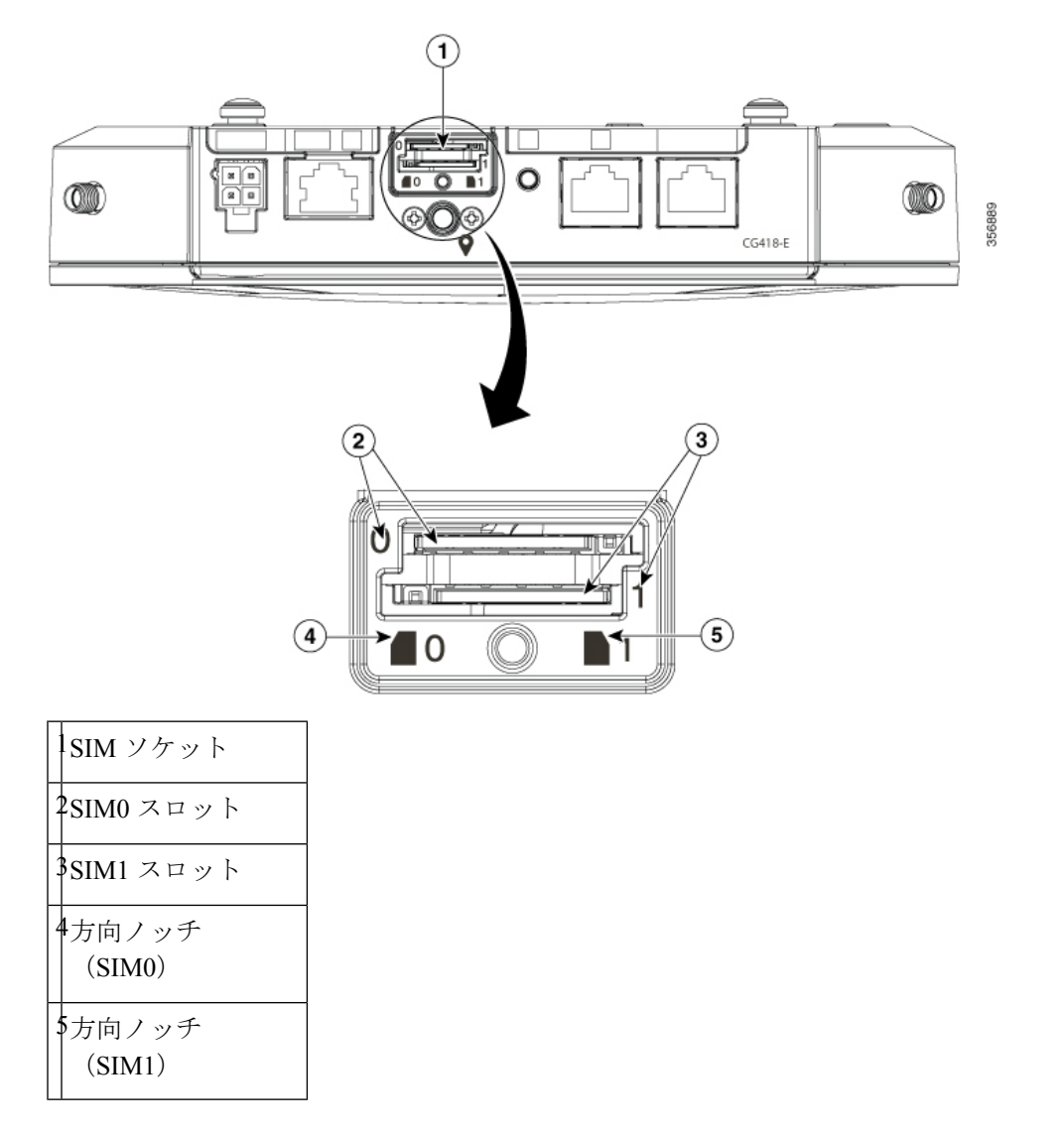

# アンテナの取り付け

図 **<sup>7</sup> :** アンテナまたは **GPS** 接続

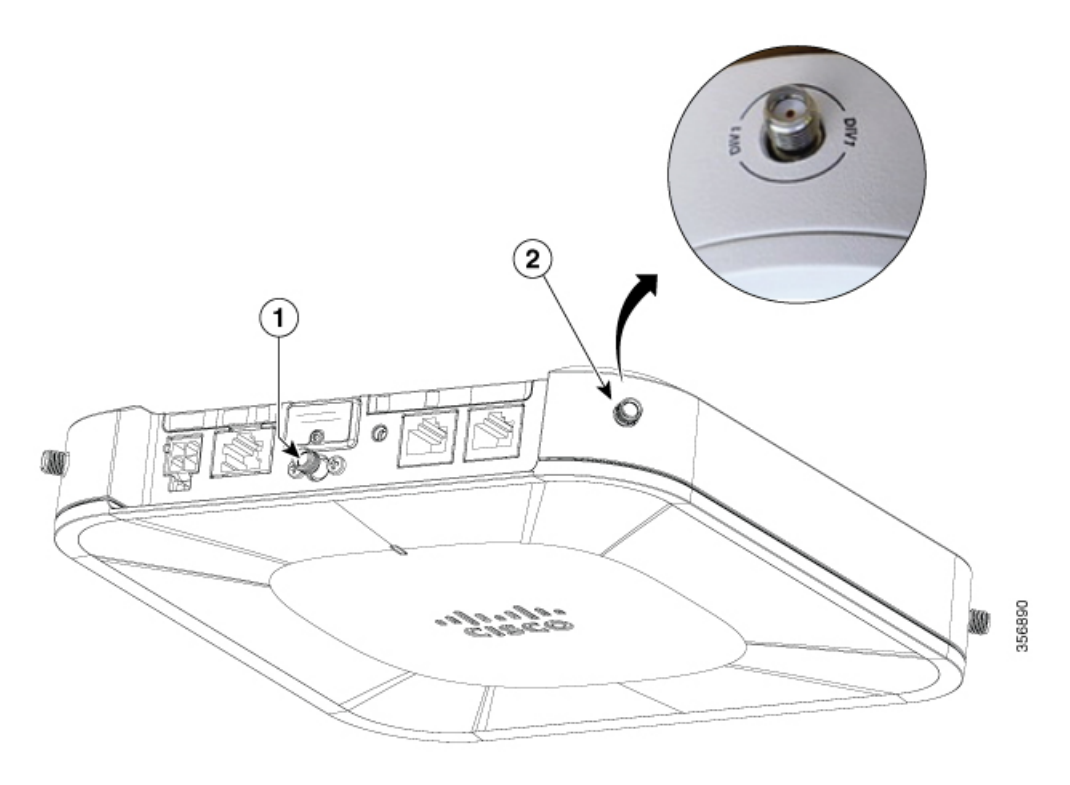

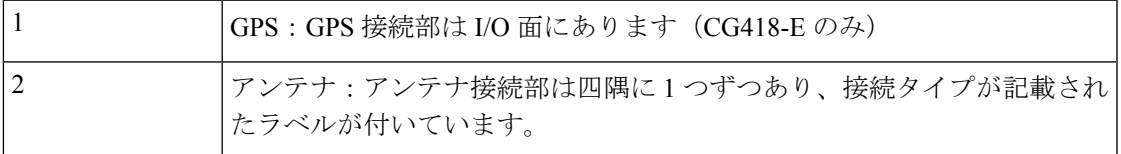

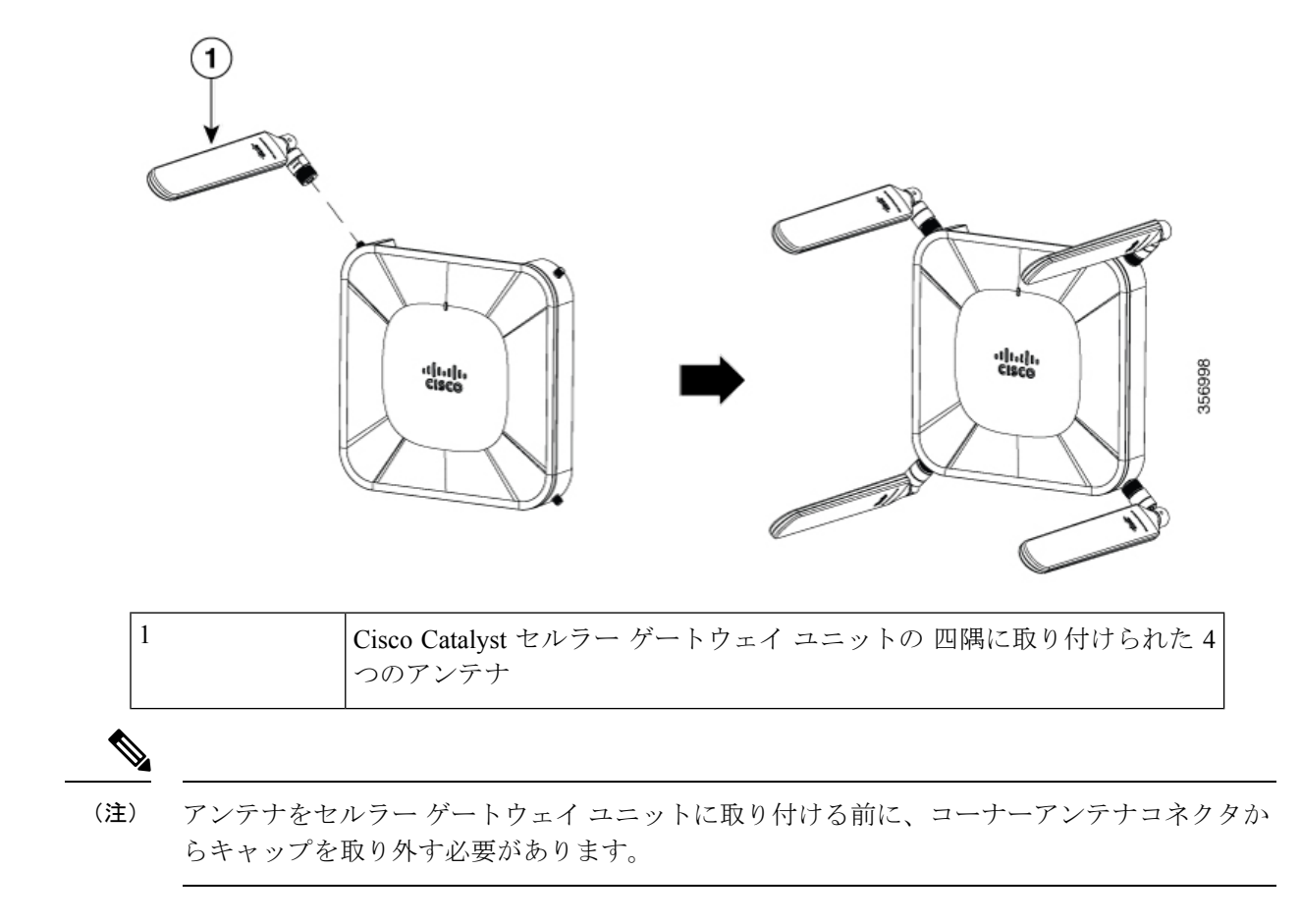

図 **8 :** ダイポールアンテナ(**5G-ANTM-SMA-D**)の接続と場所の指定

I

図 **9 :** アンテナの取り付け

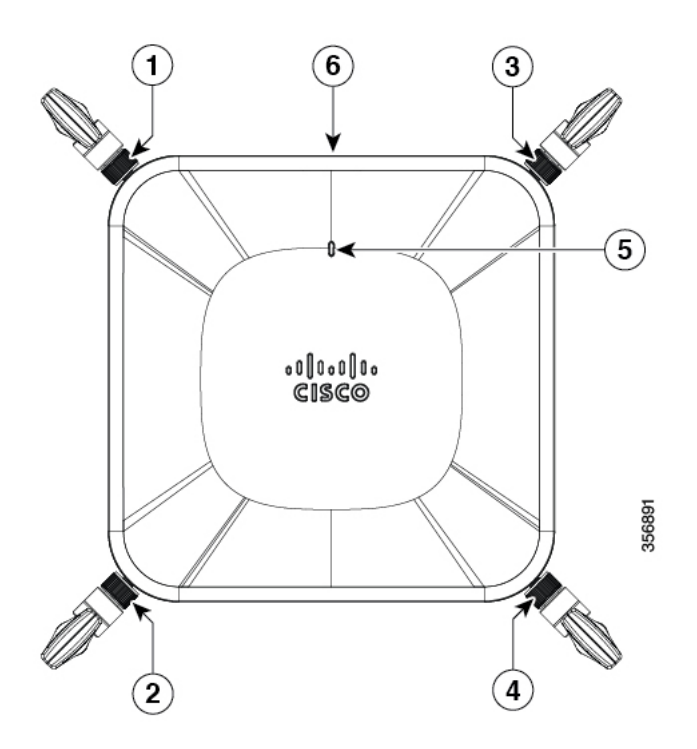

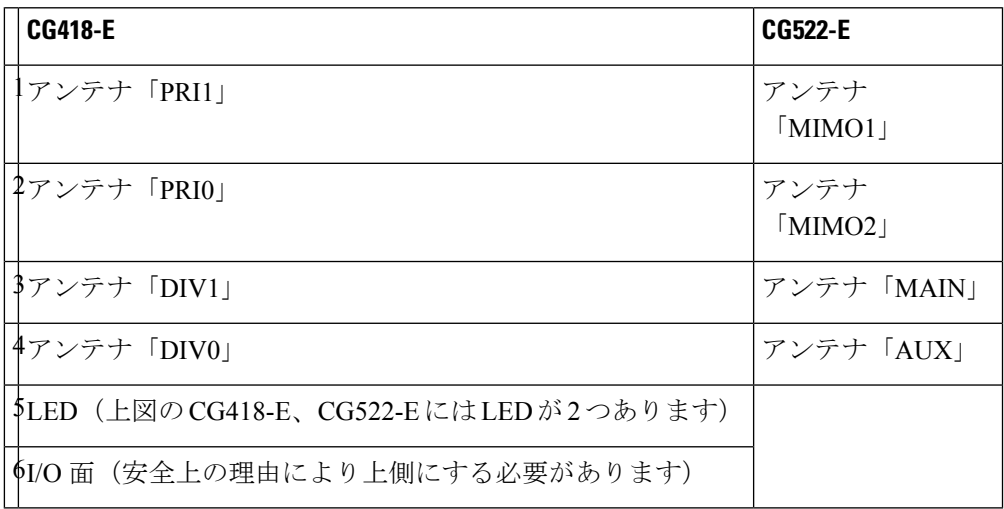

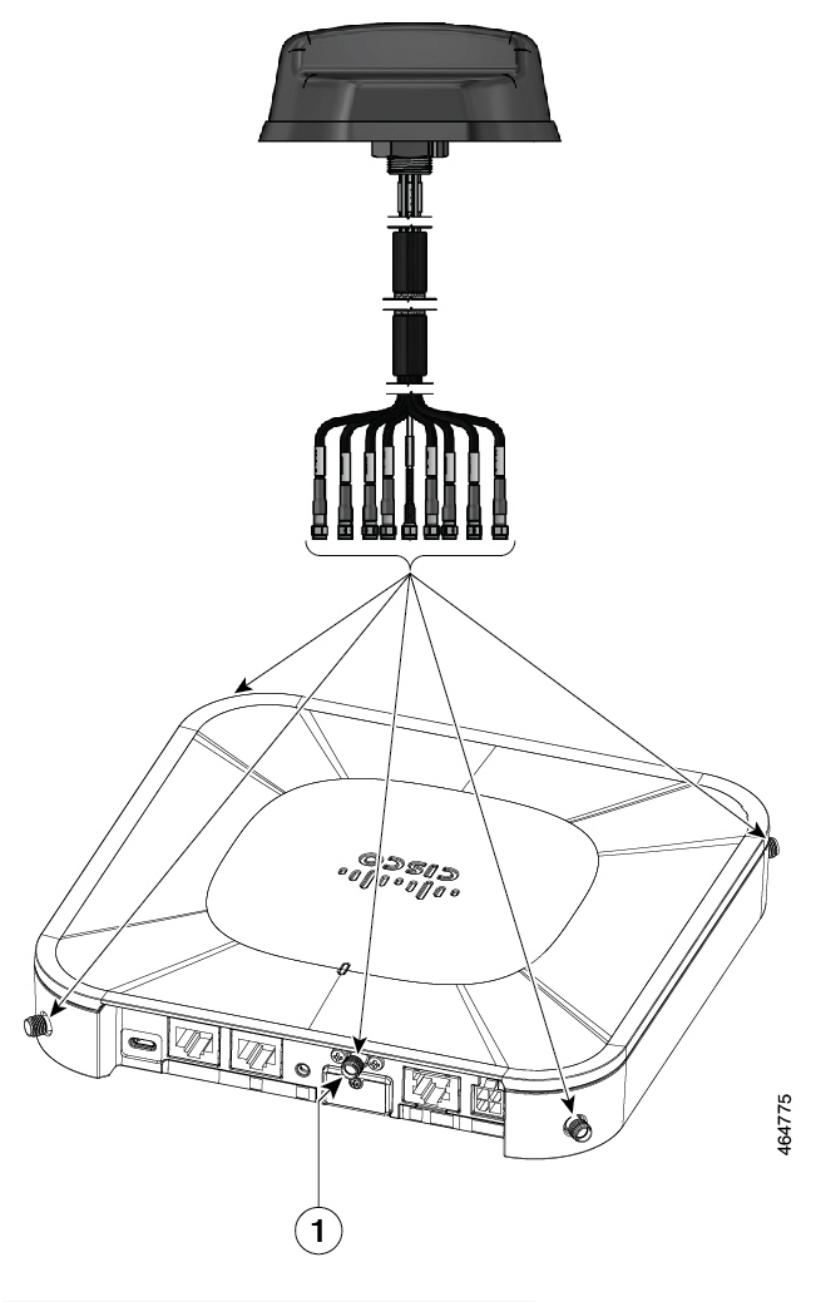

図 **10 : CG418-E** および **CG522-E** への **5G NR** アンテナ(**5G-ANTM-O4-B**)の取り付け

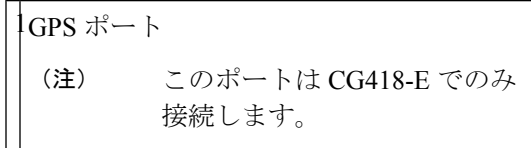

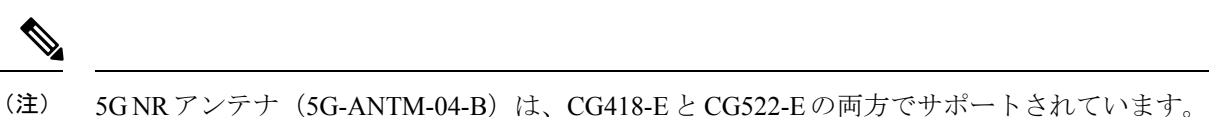

- - **1.** 表のマッピングに示されているように、各 SMA ケーブルを関連付けられたポートに接続 します。
	- **2.** 各 SMA ケーブルは、CG418-E および CG522-E の SMA コネクタにしっかりと固定してく ださい。セルラーゲートウェイに必要な接続は 5 つだけです。アンテナの余分なコネクタ は未使用のままにしておくことができます。

表 **<sup>4</sup> : CG418-E** および **CG522-E** での **5G-ANTM-0-4-B** のポートマッピング

| 5G-ANTM-0-4-B               |                  | <b>CG418-E CG522-E</b> |
|-----------------------------|------------------|------------------------|
| MAIN <sub>0</sub><br>(LTE1) | <b>PR10</b>      | <b>MAIN</b>            |
| MAIN 1<br>(LTE3)            | <b>PR11</b>      | MIMO1                  |
| $DIV 0$ (LTE2)              | DIV 0            | MIMO <sub>2</sub>      |
| DIV 1 (LTE4)                | DIV <sub>1</sub> | <b>AUX</b>             |
| <b>GNSS</b>                 | <b>GPS</b>       | 接続な                    |

次のリンクには、5G NR (5G-ANTM-O-4-B)のアンテナ仕様と設置手順が含まれています。 [https://www.cisco.com/c/en/us/td/docs/routers/connectedgrid/antennas/installing-combined/](https://www.cisco.com/c/en/us/td/docs/routers/connectedgrid/antennas/installing-combined/b-cisco-industrial-routers-and-industrial-wireless-access-points-antenna-guide/m-5g-antm-04b.html#Cisco_Generic_Topic.dita_e780a6fe-fa46-4a00-bd9d-1c6a98b7bcb9) [b-cisco-industrial-routers-and-industrial-wireless-access-points-antenna-guide/m-5g-antm-04b.html#Cisco\\_](https://www.cisco.com/c/en/us/td/docs/routers/connectedgrid/antennas/installing-combined/b-cisco-industrial-routers-and-industrial-wireless-access-points-antenna-guide/m-5g-antm-04b.html#Cisco_Generic_Topic.dita_e780a6fe-fa46-4a00-bd9d-1c6a98b7bcb9) [Generic\\_Topic.dita\\_e780a6fe-fa46-4a00-bd9d-1c6a98b7bcb9](https://www.cisco.com/c/en/us/td/docs/routers/connectedgrid/antennas/installing-combined/b-cisco-industrial-routers-and-industrial-wireless-access-points-antenna-guide/m-5g-antm-04b.html#Cisco_Generic_Topic.dita_e780a6fe-fa46-4a00-bd9d-1c6a98b7bcb9)

# 不正加工防止ブラケット

不正加工防止ブラケットを注文してケーブルの断線を防ぐことができます。不正加工防止ブラ ケットを組み立ててからケーブルを接続することも可能ですが、ブラケットを固定する前に GPSを接続した方が簡単です。ブラケットを組み立てたら、マイナスドライバなどの工具を使 用してケーブル接続を取り外すことができます。ただし、GPSは例外で、メガネレンチを使用 して取り外す必要があります。

図 **<sup>11</sup> :** 不正加工防止ブラケットの取り付け

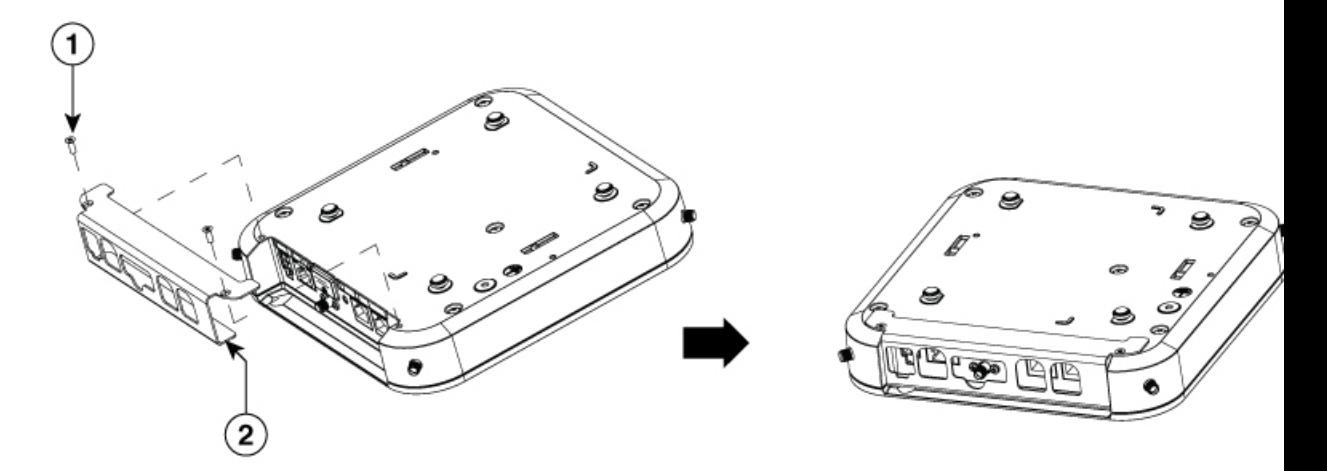

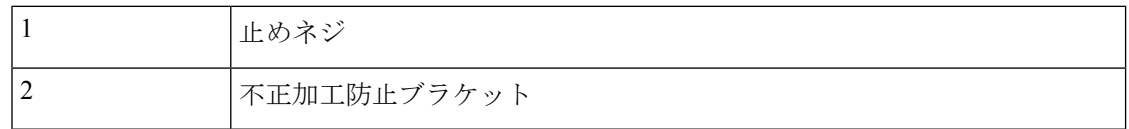

## 電源に関する注意事項と要件

設置場所の電源を調べ、スパイクやノイズのない電力が供給されていることを確認してくださ い。必要に応じて、電力調整器を取り付けてください。

# **CiscoCatalyst**セルラーゲートウェイユニットへの電力供 給

次のセクションでは、Cisco Catalyst セルラー ゲートウェイ ユニットの電源をオンにする方法 について説明します。

- AC 電源(AC/DC パワーコンバータを使用)
- PoE インジェクタを介した PoE(PoE を利用できない場合はネットワークソースを経由)
- ネットワークソースを経由する PoE

セルラーゲートウェイは、ギガビットイーサネット WAN ポートを介して AC 電源または PoE のいずれかから電力が供給されます。

- AC電源ソケットは、AC/DCパワーコンバータで使用します。AC/DCパワーコンバータは 常時提供されます。
- ユニットに内部 PoE カードがある場合、ギガビットイーサネット WAN ポートを介して PoE で電力を供給できます。

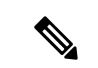

ユニットが PoE 給電用にプロビジョニングされている場合、ユニットには AC 電源と PoE の両 方を接続できます。その場合、ユニットはデフォルトでバックアップソースとして PoE と AC 電源を設定します。 (注)

PoEは工場出荷時にのみインストールできるオプションなので、セルラーゲートウェイの注文 時に選択する必要があります。PoE対応ユニットは、GE-WANポートの上の稲妻アイコンで区 別されます。

#### 図 **12 : PWR** およびギガビットイーサネット **WAN** ラベル:**PoE** がプロビジョニングされていない場合

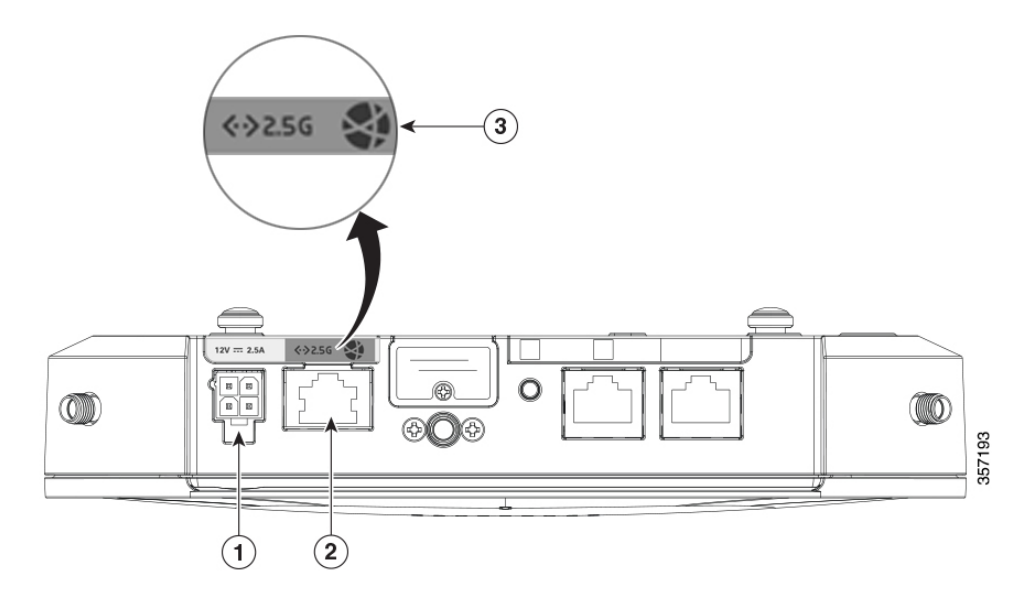

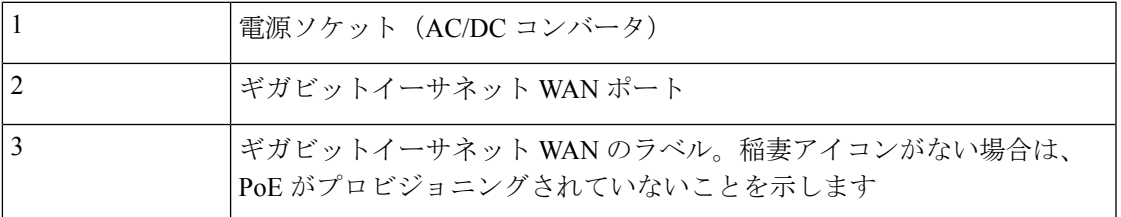

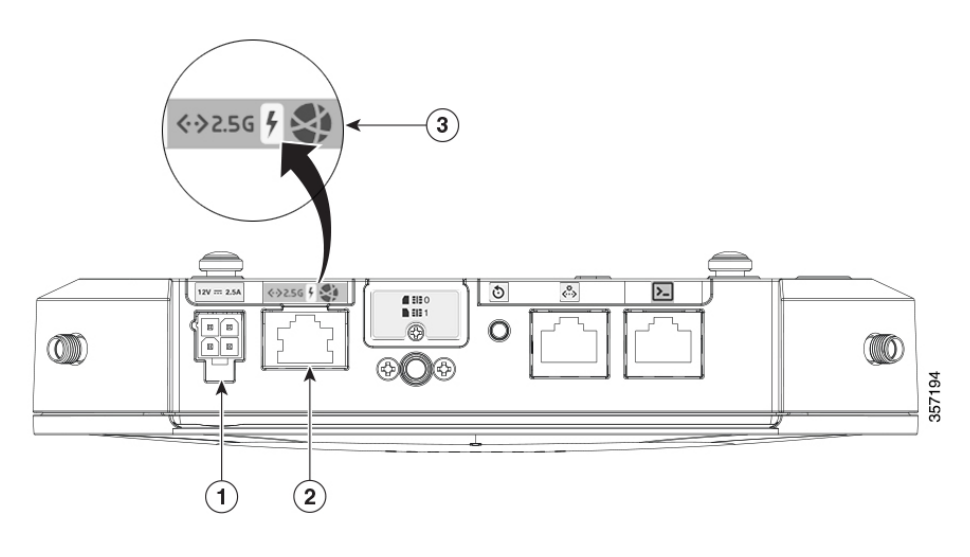

図 **13 : PWR** およびギガビットイーサネット **WAN** ラベル:**PoE** がプロビジョニングされている場合

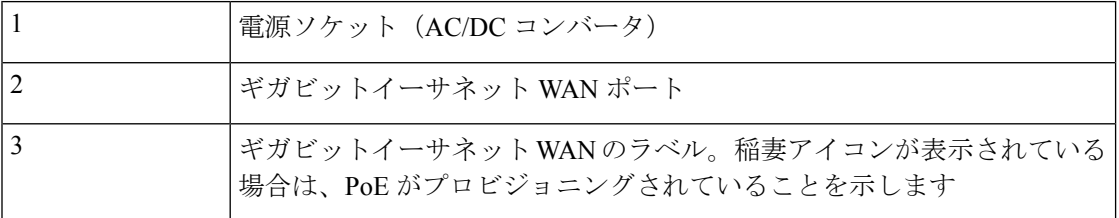

## **AC/DC** パワーコンバータコネクタ

AC/DC パワーコンバータコネクタには、取り付け時にユニットに固定するためのロックラッ チがあります。コネクタを取り外すには、ラッチの裏側を押し下げて接続を取り外します。

356886

図 **<sup>14</sup> : AC/DC** パワーコンバータコネクタ

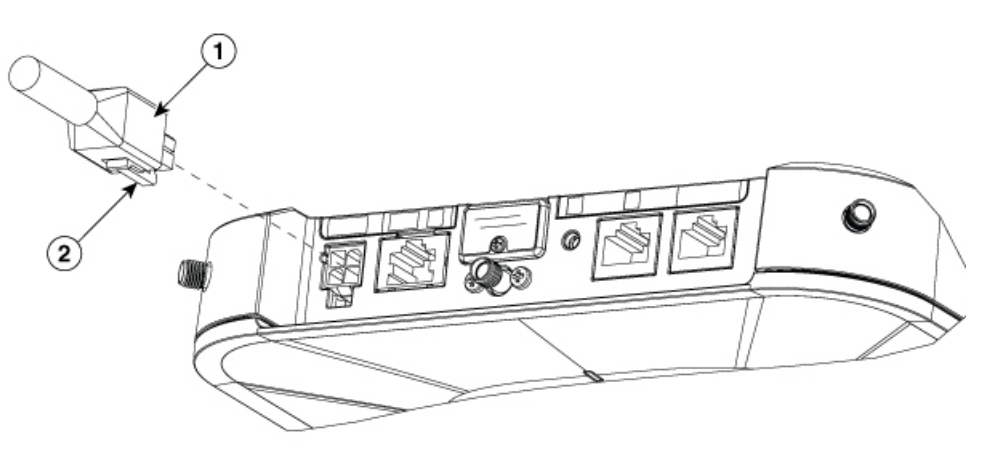

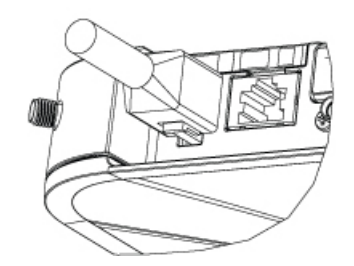

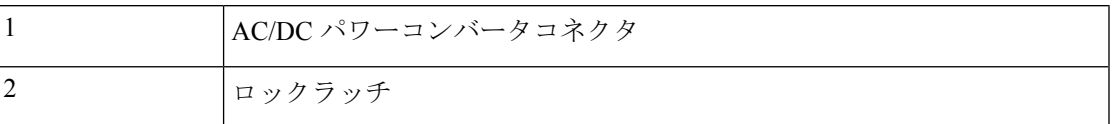

## パワーインジェクタの設置

一般的なパワーインジェクタのパッケージには、次の品目が含まれています。

- パワーインジェクタ
- 電源コード
- URL のポインタカードおよび中国 RoHS ステートメント

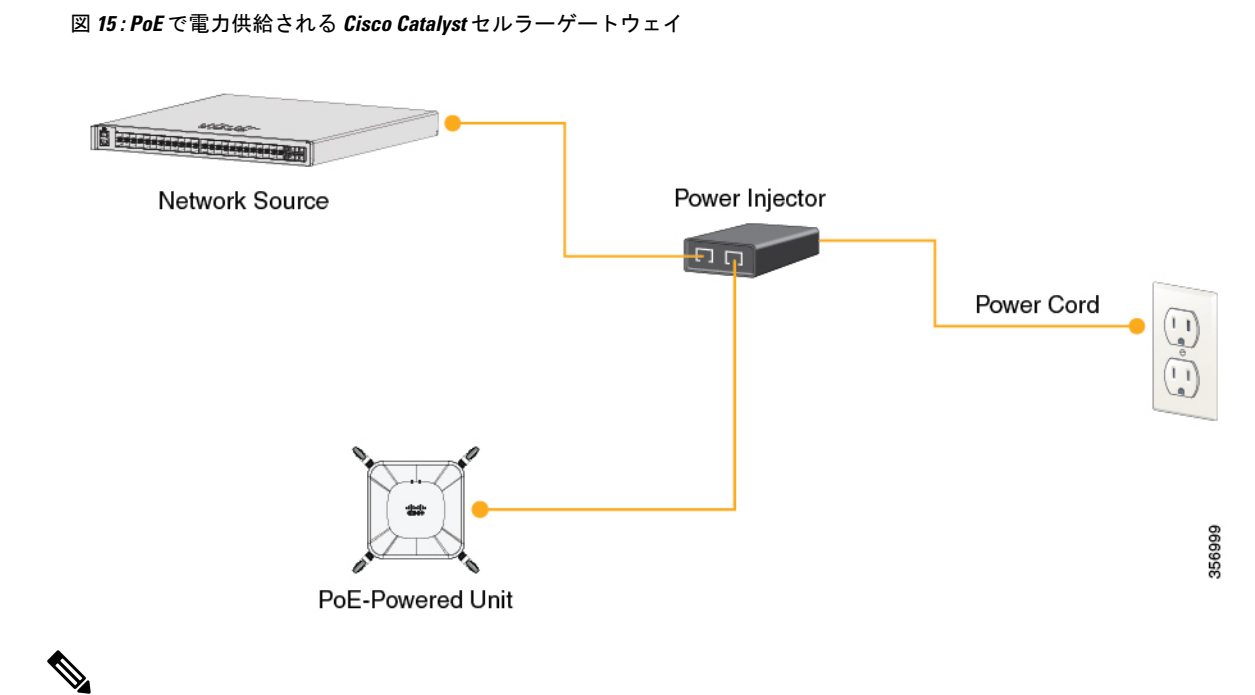

- - Cisco Catalyst セルラーゲートウェイは、ネットワークソースから PoE が利用できない場合で も、Cisco AP 用に開発されたパワー インジェクタ モジュールを使用して PoE で電力を供給で きます。詳細については、『Cisco Aironet Power Injector [Installation](https://www.cisco.com/c/en/us/td/docs/wireless/access_point/power/guide/air_pwrinj6.html) Guide』を参照してくださ い。 (注)

## アース接続

Cisco Catalyst セルラー ゲートウェイ ユニットは低電圧デバイスに分類され、かつ内部電源を 持たないため、屋内設置では常に接地が必要なわけではありません。国および地域の電気工事 規定をチェックして、接地が要件に含まれるかどうか確認することをお勧めします。

ユニットがPoEで電力供給されている場合は、静電気防止対策としてシャーシを接地する必要 があります。使用する地域で接地が必要とされる場合、またはお客様がセルラーゲートウェイ ユニットの接地を望む場合は、次の手順に従ってください。

手順 **1**:電源スイッチをオフに設定し、Cisco Catalyst セルラー ゲートウェイ ユニットの電源 を切ります。

手順 **2**:アース線の端の被覆をはがします。はがす被覆の量は、アース線に接続するアースラ グのタイプによって異なります。

手順 **3**:アース線の被膜をはがした端をアースラグの開放端に挿入し、ラグをアース線にしっ かりと圧着します。

手順 **4**:プラスドライバを使用して、アースラグをユニットのネジ穴にしっかりと取り付けま す。

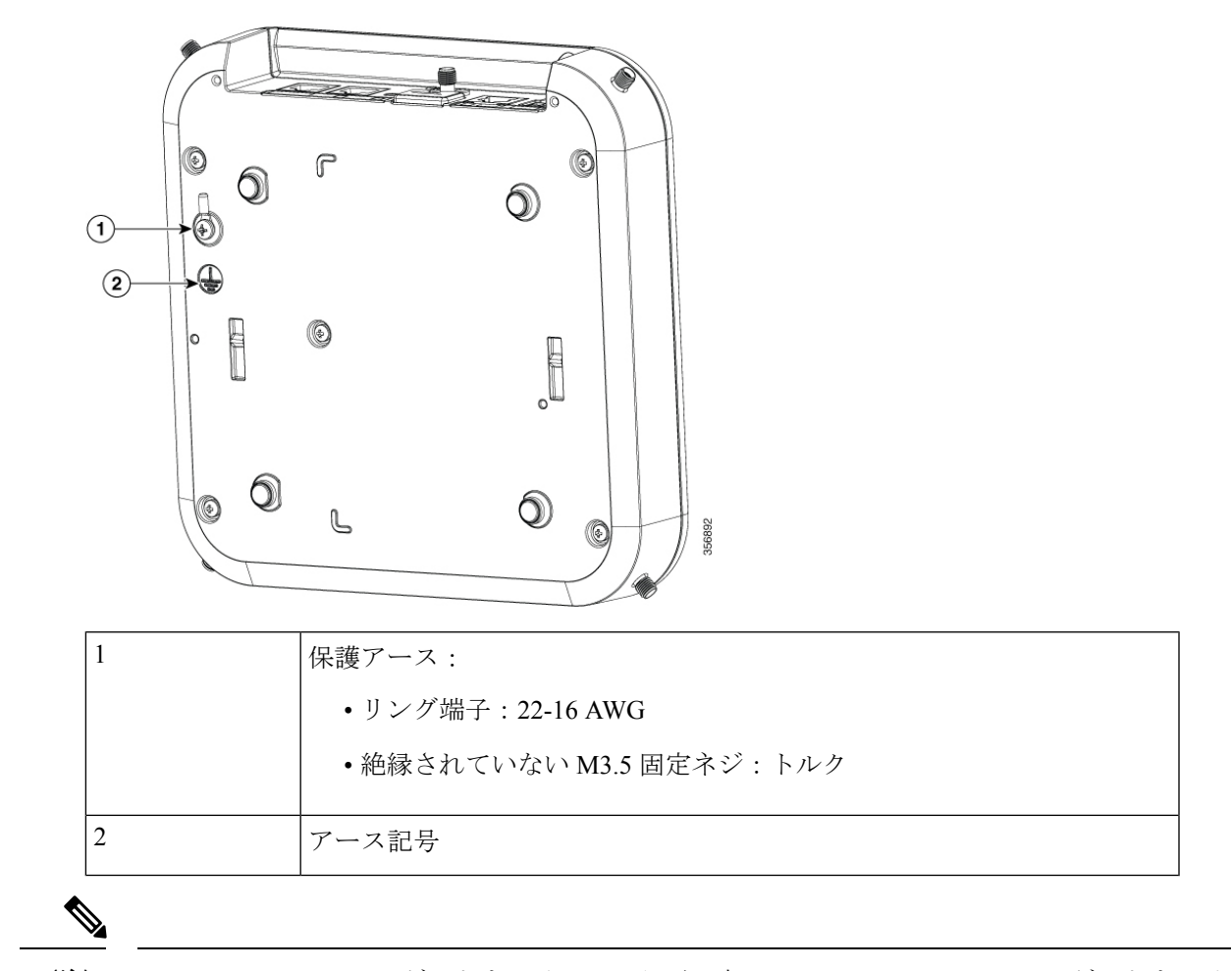

- (注)
- Cisco Catalyst セルラーゲートウェイには、必要に応じて Cisco Catalyst セルラー ゲートウェイ ユニットを接地するためのリング型ラグ端子と固定ネジが付属しています。ユニットがPoEで 電力供給されている場合は、静電気防止対策としてユニットを接地する必要があります。必ず 18-AWG 絶縁線を使用してください。

 $\mathbf l$ 

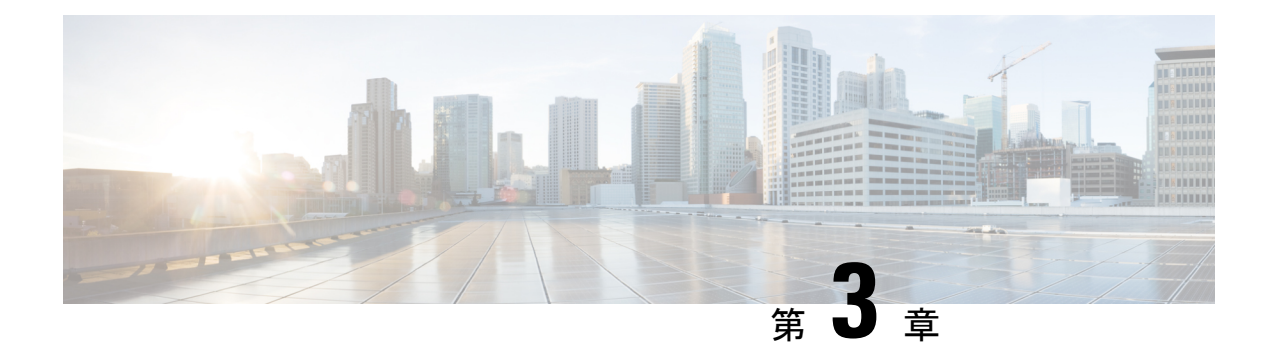

# **Catalyst** セルラーゲートウェイの設置

- Catalyst セルラーゲートウェイのマウントオプション (25 ページ)
- 硬い面(壁または天井)に直接固定 (31 ページ)
- セルラー ゲートウェイ ユニットのネットワークボックスまたは電気ボックスへのマウン ト (35 ページ)
- セルラー ゲートウェイ ユニットの吊り天井へのマウント (37 ページ)
- マウントブラケットを T レールに取り付けるときの隙間 (43 ページ)
- チャネルレールおよびビームレール天井へのマウント (46 ページ)

# **Catalyst** セルラーゲートウェイのマウントオプション

Cisco Catalyst セルラーゲートウェイは、次の場所にマウントできます。

- 机または棚の上
- 壁や硬い天井に直接
- ネットワークボックスまたは電気ボックスの上
- 吊り天井(Tレール、チャネルレール、またはビームレール)

次の図は、Cisco Catalyst セルラー ゲートウェイ ユニット(アンテナが取り付けられた状態) の、エンベロープ全体の寸法を示しています。

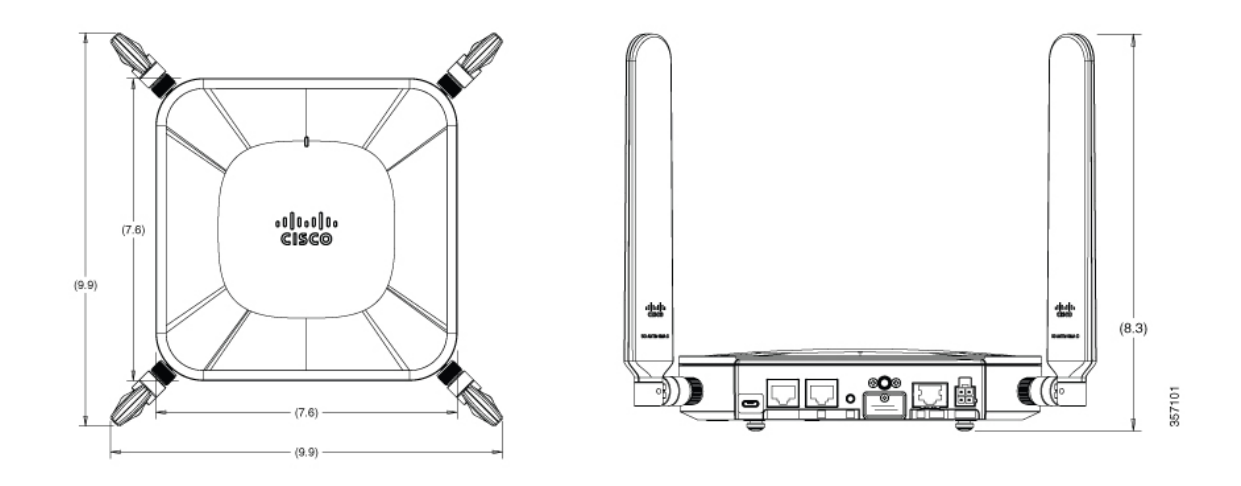

### マウント用の脚

Cisco Catalyst セルラーゲートウェイには、机や棚の上に置くときのためにマウント用の脚が 4 本付いています。必要なときは、これらの脚を使用して Cisco Catalyst セルラーゲートウェイ をマウントブラケットに固定することもできます。

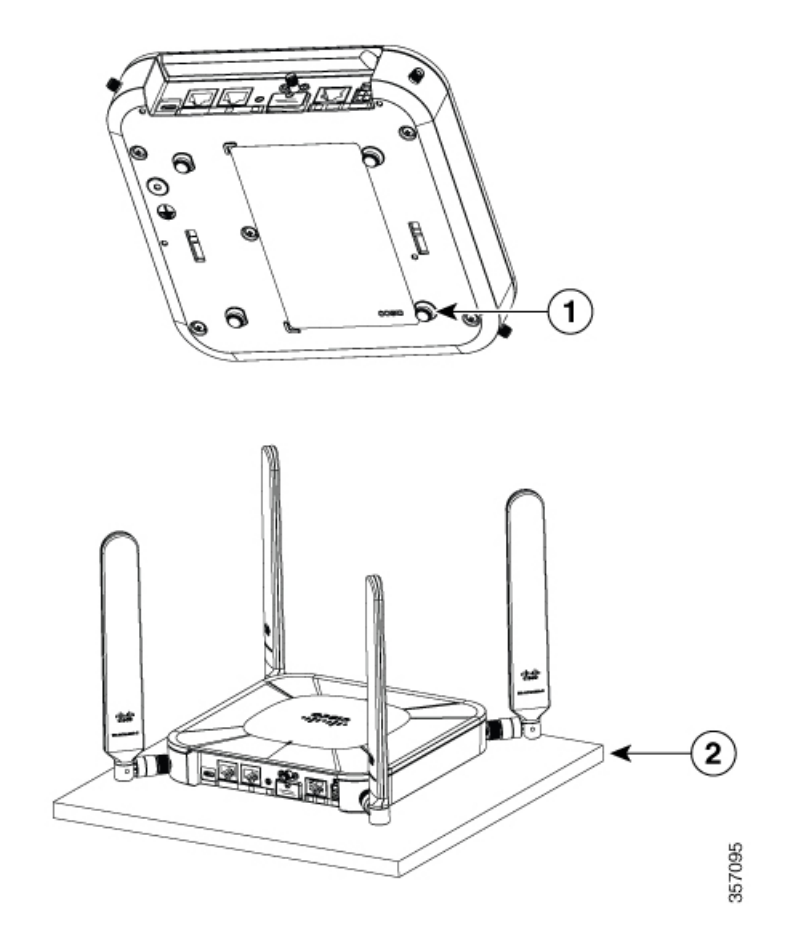

図 **<sup>16</sup> : Cisco Catalyst** セルラーゲートウェイをマウント用の脚を使用して水平面に置くか、マウントブラケットに固定 する

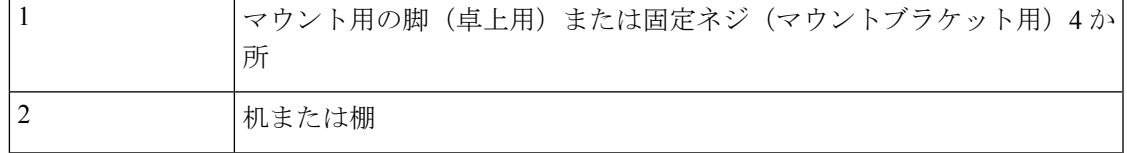

### マウントブラケット

CiscoCatalystセルラーゲートウェイを壁、天井、またはコンセントボックスに固定するには、 マウントブラケットが必要です。CiscoCatalystセルラーゲートウェイをブラケットに固定する ために必要な機能は、ベースアセンブリに統合されています。

#### 図 **<sup>17</sup> :** マウントブラケットへの固定

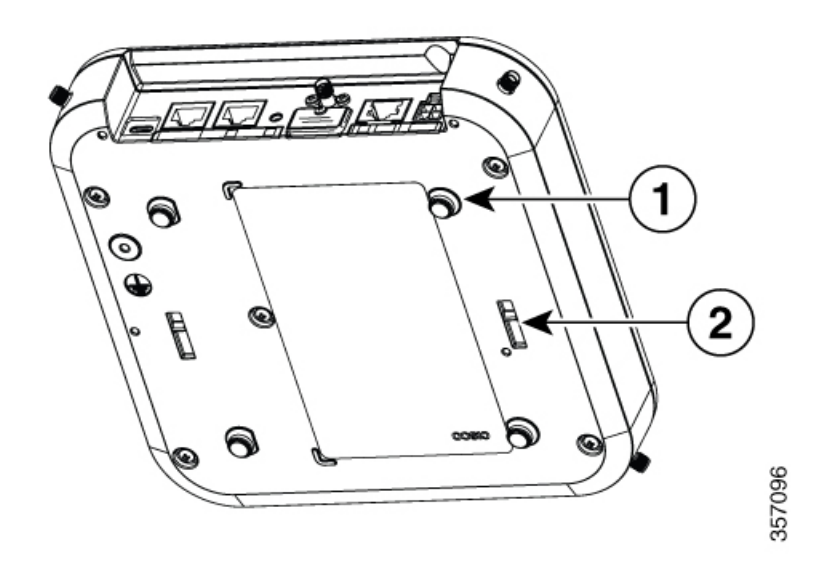

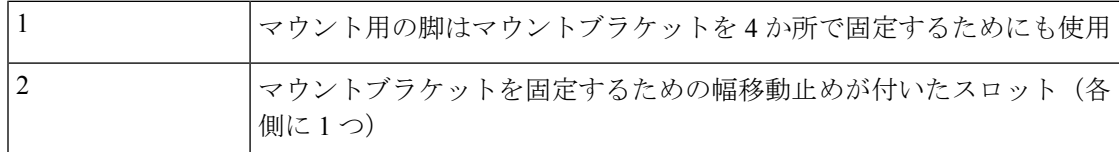

マウントブラケットには2種類のキットがあり、どちらにもブラケットとネジが含まれていま す。キットに含まれるネジは、追加のアダプタブラケットか、ネットワークボックスまたは電 気ボックスに固定するために使用されます。これらのネジを使用して壁や硬い天井へ固定する ことはできません。キットに含まれるブラケットは、どちらも垂直面(壁)または天井への固 定に適しています。

#### ロープロファイルブラケット

ロープロファイルブラケットは Cisco Catalyst セルラー ゲートウェイ ユニットを天井または壁 にしっかりと固定するために使用しますが、ネットワークボックスや電気ボックス、または Cisco Catalyst セルラー ゲートウェイ ユニットの背面にあるスルーケーブルには対応していま せん。

#### 図 **18 :** ロープロファイルブラケットの主な機能

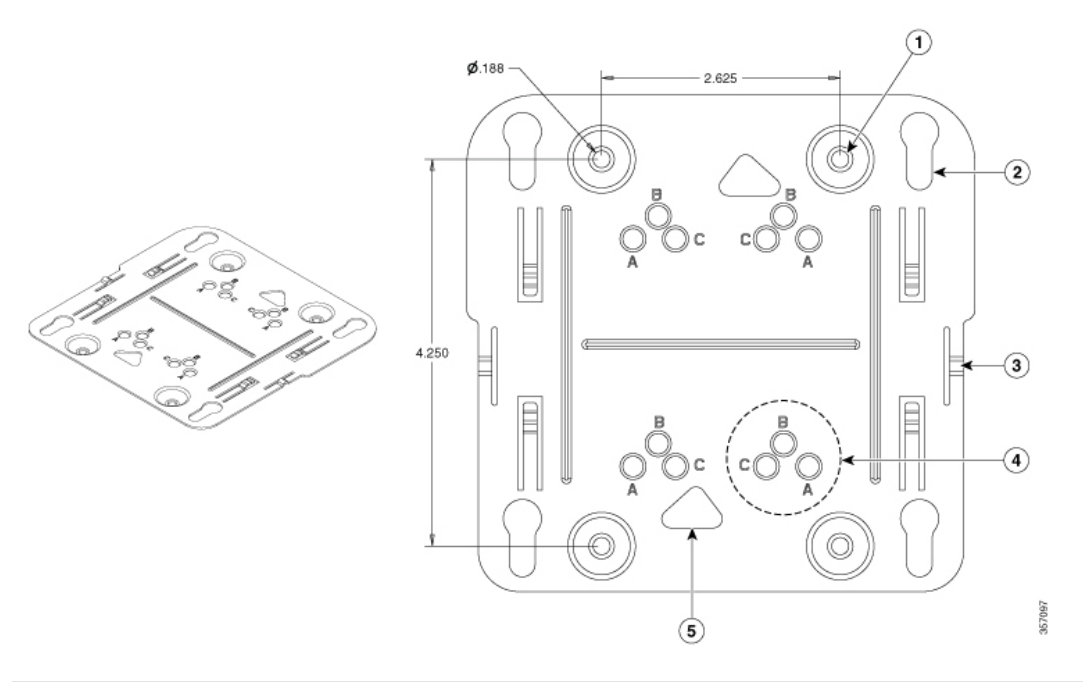

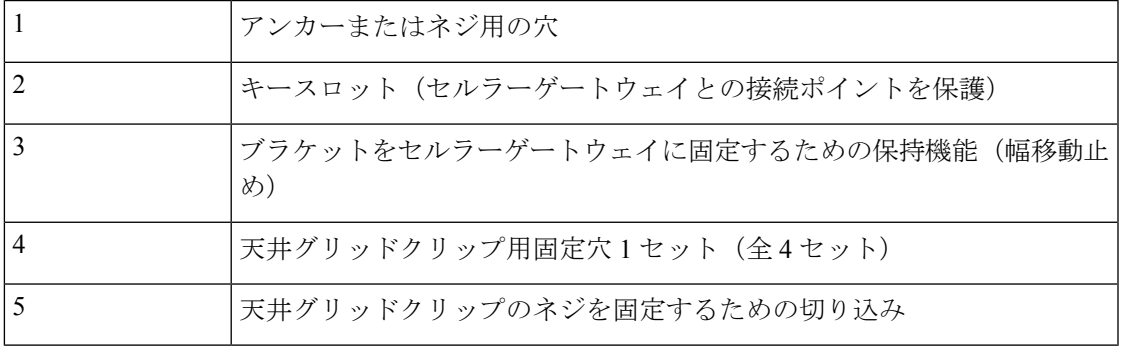

### ユニバーサルブラケット

ユニバーサルブラケットは汎用的に使用(電気ボックスでの使用、壁面、天井への取り付けに 対応)できますが、ロープロファイルブラケットを使用した場合に比べ、Cisco Catalyst セル ラーゲートウェイとマウント面との間の隙間が大きくなります。ブラケット自体に大きな隙間 があり、CiscoCatalystセルラーゲートウェイの背面でケーブルを配線する必要がある場合に使 用されます。

#### 図 **19 :** ユニバーサルブラケットの主な機能

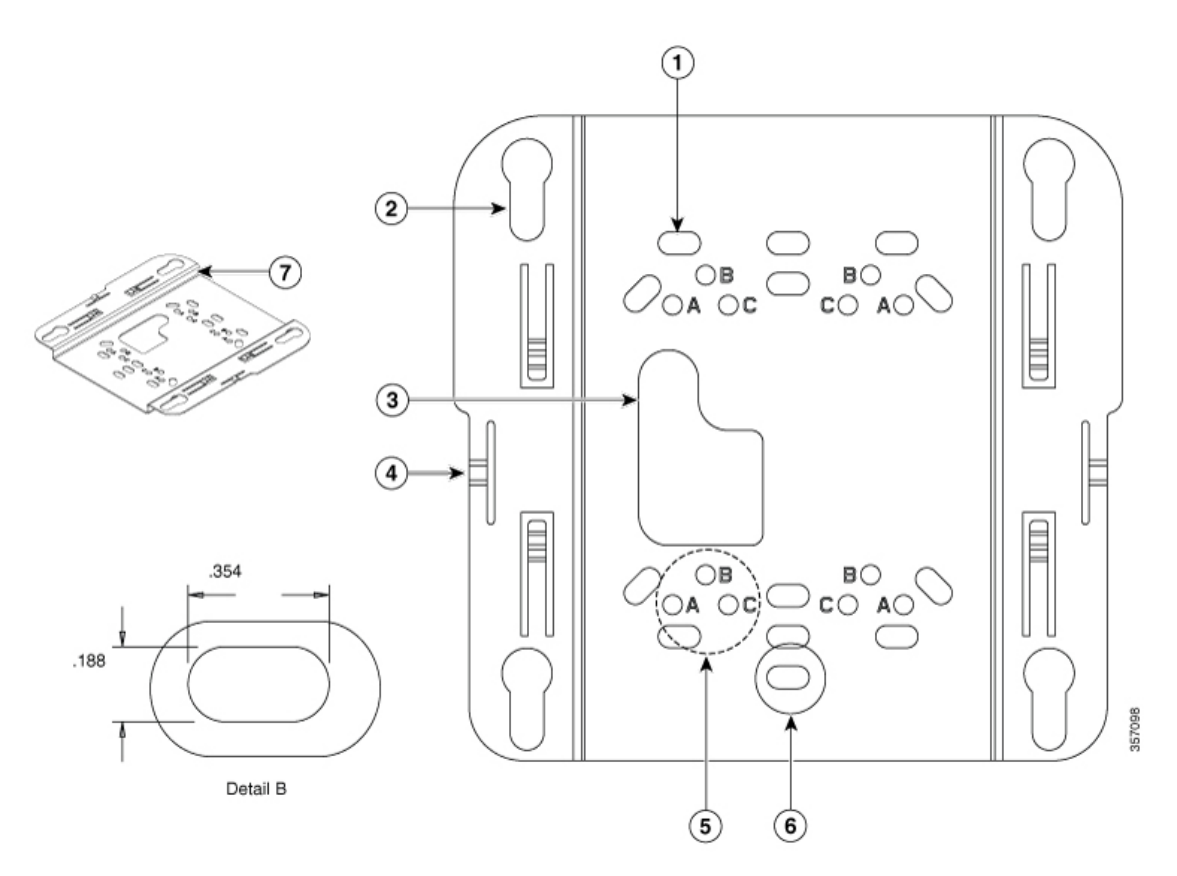

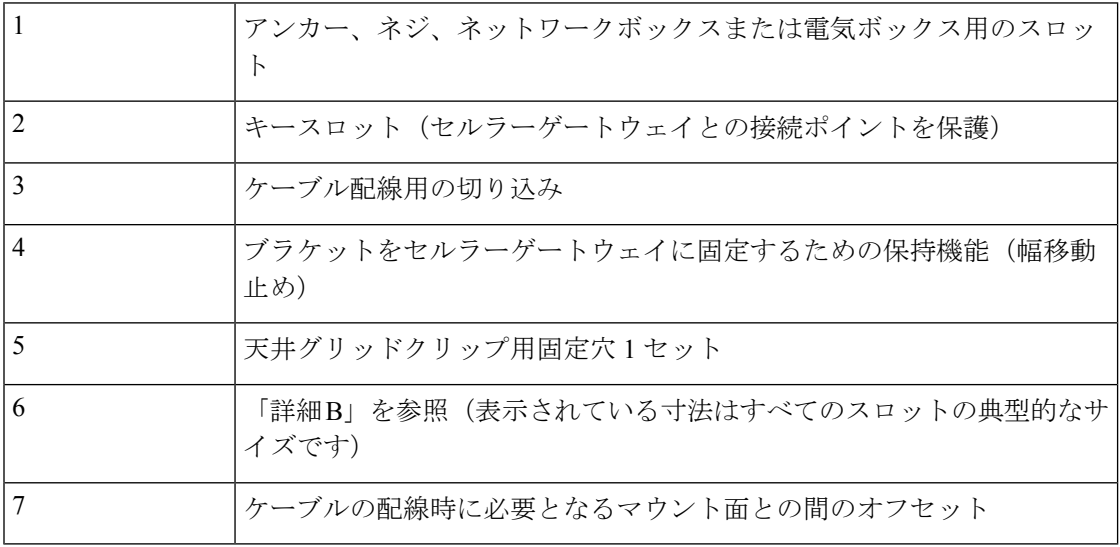

取り付け時は、固定面をマウントブラケットにはめるために追加のクリップが必要になること が多くあります。マウントブラケットの参考情報と取り付ける場所によって必要となる追加の クリップを、次の表に示します。

表 **5 :** 取り付けに推奨されるブラケットとクリップ

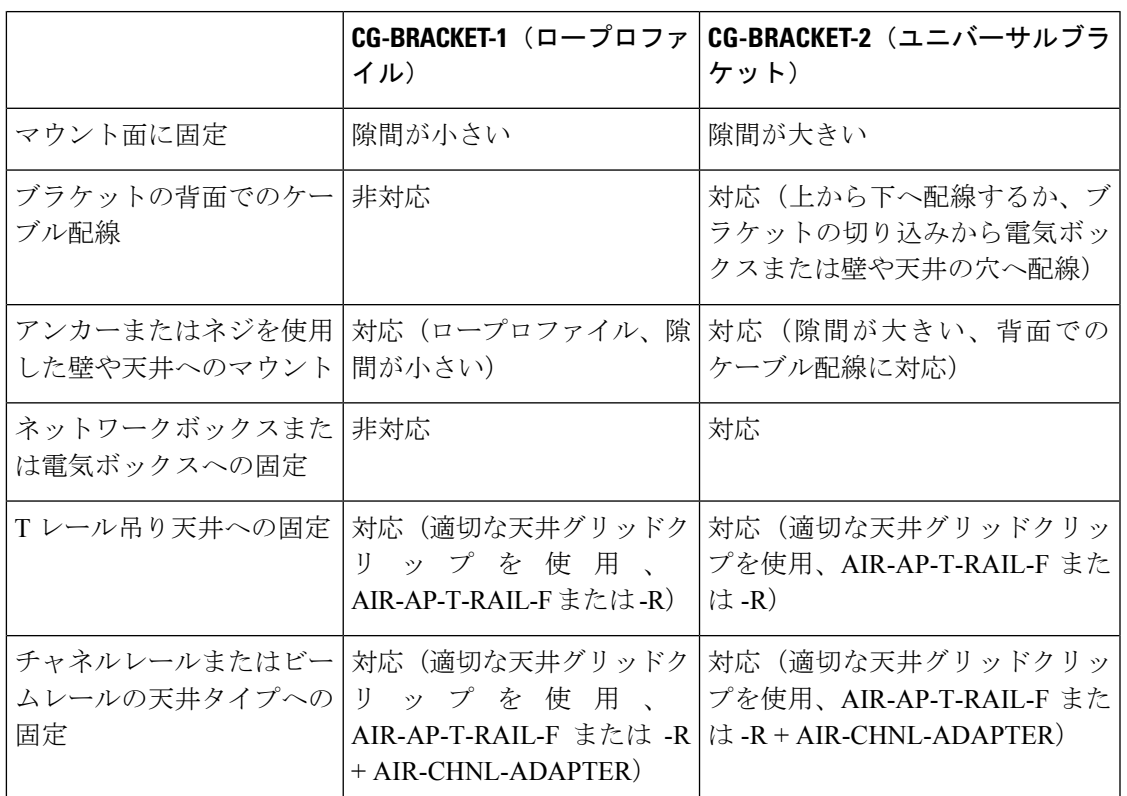

## 硬い面(壁または天井)に直接固定

Cisco Catalyst セルラーゲートウェイは、いずれかのマウントキットを使用して、ネジやアン カーで壁または硬い天井に直接固定できます。CiscoCatalystセルラーゲートウェイを固定する 面に適したネジまたはアンカーを選択するのはお客様の責任となります。

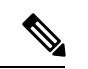

アンカーまたは取り付けネジで固定する場合、各マウントブラケットのキットに付属している ネジは破棄する必要があります。ブラケットの穴のサイズとアンカーまたはネジの位置の間隔 については、「Catalyst セルラーゲートウェイのマウントオプション」の「マウントブラケッ ト」セクションに記載された図を参照してください。 (注)

Cisco Catalyst セルラー ゲートウェイ ユニットを頑丈な天井または壁に取り付けるには、次の 手順に従います。

ステップ **1** マウントブラケットを型板として使用し、ブラケットの取り付け穴の位置の印を付けます。詳細について は、[「ブラケットの寸法情報](https://www.cisco.com/c/en/us/td/docs/routers/wireless-wan/Cisco-Catalyst-Cellular-Gateways/b-cisco-catalyst-cellular-gateways-hig/m-install_the_cellular_gateway.html#con_1357377)」を参照してください。

- 必ず 4 か所すべてに印を付けてください。設置を安全かつ確実に行うために、必ず適切な 止め金具を 4 つ以上使用して Cisco Catalyst セルラー ゲートウェイ ユニットを取り付けて ください。 注意
	- 天井の設置には、プラスチック製ウォールアンカーやマウントブラケットの鍵穴スロット を使用しないでください。表面の硬い天井にセルラーゲートウェイユニットを取り付ける 際は、最小引き抜き力を 9 kg (20 ポンド)に維持できる止め金具を 4 つ使用します。
- ステップ **2** 選択したアンカーまたはネジ用に印を付けた取り付け穴の位置に、適切なサイズの下穴をあけます。
	- パイロット穴のサイズは、固定する素材や厚さ、および選択したアンカーやネジによって異な ります。取り付ける機器に最適な穴のサイズを特定するために、素材をテストすることをお勧 めします。 (注)
- ステップ **3** (オプション)CG-BRACKET-2 の切り込みに通してケーブルを配線する場合は、マウントブラケットの ケーブル配線用切り込みの位置の近くおよび下にケーブルアクセス穴をドリルであけるか切断加工します。 穴から約 9 インチ出るまでケーブルを引き出します。ブラケットを天井または壁に取り付ける前に、ケー ブルをブラケットに通します。セルラーゲートウェイがブラケットに固定されているときにアクセスでき るように、ケーブルをメインケーブル用のアクセス穴に通してからブラケットの端に通してください。

図 **20 : CG-BRACKET-2** 経由または背面からのケーブルの配線

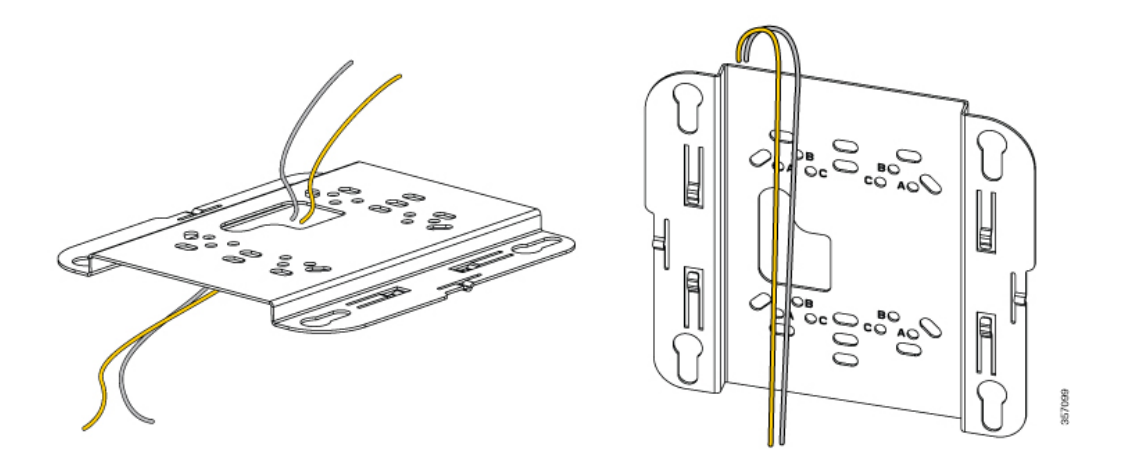

- ステップ **4** (オプション)アースネジを使用して、建物のアース線をセルラーゲートウェイに接続します(「アース 接続」セクションを参照)。ケーブルを Cisco Catalyst セルラー ゲートウェイ ユニットに接続します。
- ステップ **5** パイロット穴に対して、マウントブラケットの取り付け穴の位置を(凹みを下にして)合わせます。
- ステップ **6** 各取り付け穴に止め金具を挿入して締めます。
- ステップ **7** ケーブルをセルラー ゲートウェイ ユニットに接続します。
- ステップ **8** マウントプレートの鍵穴取り付けスロットの広い部分にセルラーゲートウェイユニットの脚部を合わせま す。
- ステップ **9** カチッと音がして位置に収まるまで、セルラーゲートウェイユニットをマウントブラケットのキーホール スロット上でゆっくりとスライドさせます。いずれかのブラケットを使用して壁または天井に固定できま

 $\circled{3}$ 

◑

0

0

0)

ð

 $^{0}$ <sup>O</sup>

ĕ

 $\mathbb{I}$ 

すが、さまざまな隙間用にオフセットを提供する必要があります。異なるマウントブラケットのセルラー ゲートウェイとユニットの間の隙間のオフセット(インチ単位)を、次の図に示します。

図 **21 :** 固定されたマウントブラケットへのセルラー ゲートウェイ ユニットの取り付け

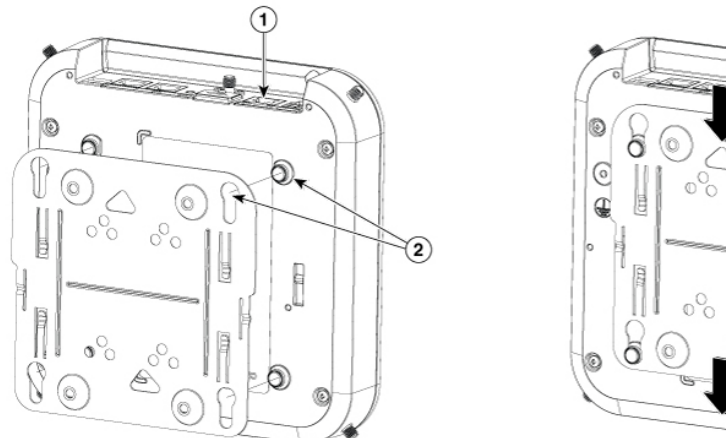

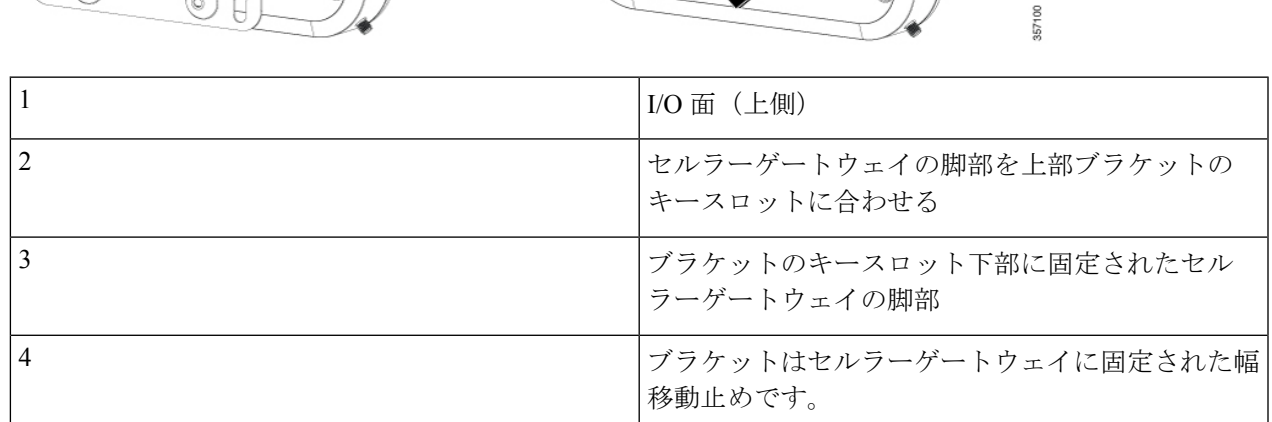

図 **22 :** 壁に固定されたときのセルラーゲートウェイの向き(**I/O** 面が上側)

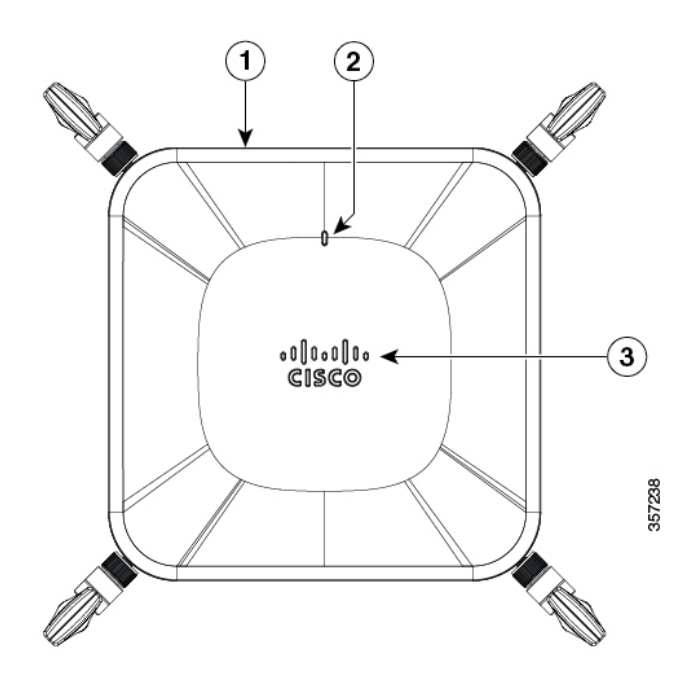

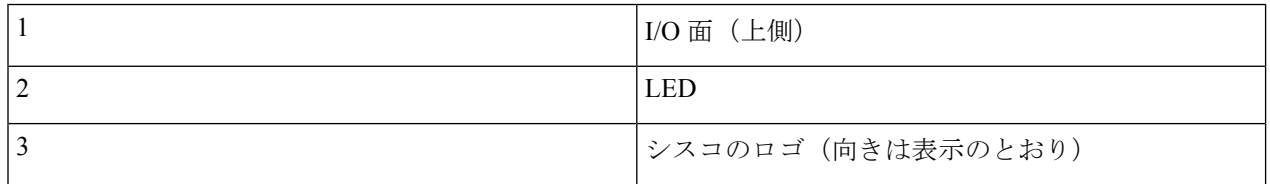

異なるマウントブラケットのセルラーゲートウェイとユニットの間の隙間のオフセット(インチ単位)を、 次の図に示します。

図 **23 :** マウントブラケットに組み立てた場合のセルラーゲートウェイの間隔

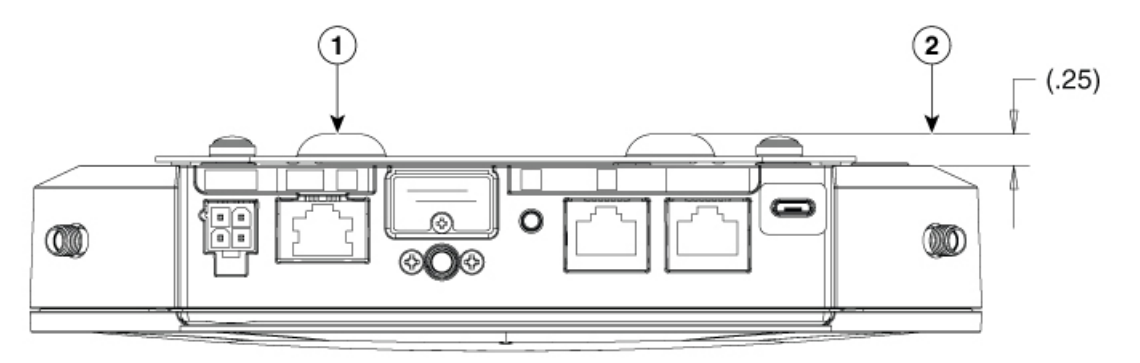

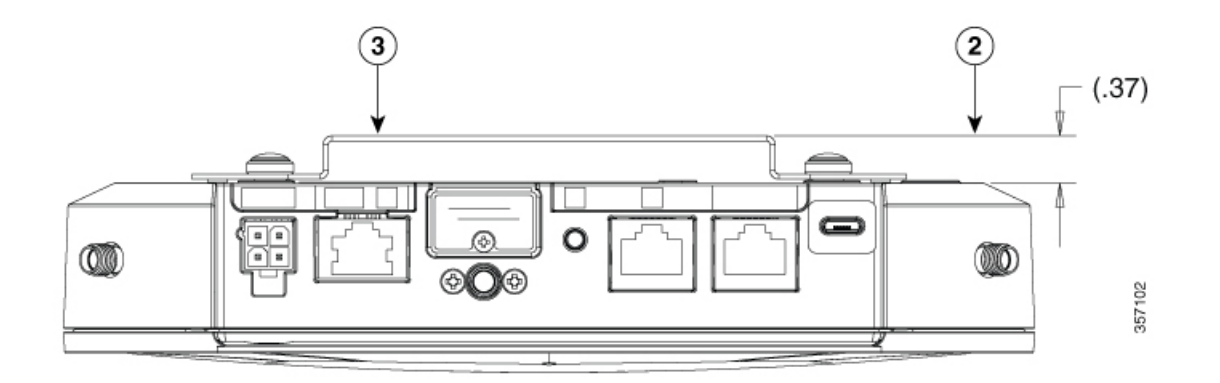

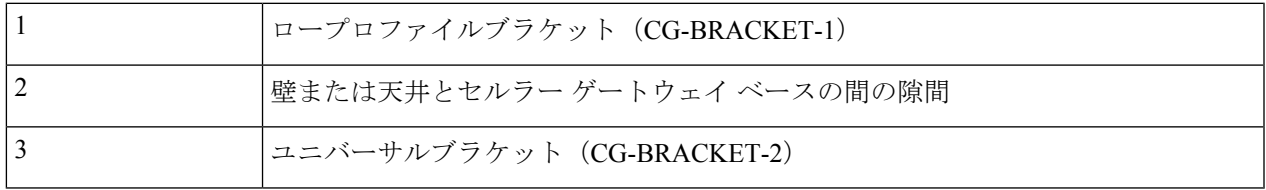

# セルラーゲートウェイユニットのネットワークボックス または電気ボックスへのマウント

CG-BRACKET-2には標準のコンセントボックスに適合する取り付けスロットがあり、セルラー ゲートウェイの背面からブラケットを介してケーブルを配線できます。したがって、セルラー ゲートウェイ ユニットは CG-BRACKET-2 を使用すればネットワークボックスまたは電気ボッ クスにマウントできます。

357103

 $\bullet$  map 1.15%

図 **24 : CG-BRACKET-2** を使用したネットワークボックスまたは電気ボックス

ネットワークボックスまたは電気ボックスにデバイスをマウントするには、次の手順に従いま す。

- ステップ **1** 既存のネットワークボックスまたは電気ボックスの上にユニバーサル マウント ブラケット (CG-BRACKET-2)を設置して、ボックス穴にブラケットの取り付け穴の位置を合わせます。
- ステップ **2** ブラケットのケーブル用切り込みからケーブルを約23 cm(9インチ)引き出します。ブラケットを天井に 取り付ける前に、ケーブルをブラケットに通します。
- ステップ **3** マウントブラケットを押さえながら、ボックスに適したサイズのネジをそれぞれの取り付け穴に差し込ん で締めます。
- ステップ **4** (オプション)アースねじを使用して、建物のアース線をセルラー ゲートウェイ ユニットに接続します (「アース接続」セクションを参照)。
- ステップ **5** ケーブルをセルラー ゲートウェイ ユニットに接続します。
- ステップ **6** マウントブラケットの鍵穴取り付けスロットにセルラー ゲートウェイ ユニットの脚部を合わせます。
- ステップ7 カチッと音がして位置に収まるまで、セルラーゲートウェイユニットをマウントブラケット上でスライド させます。

ステップ **8** 既存のネットワークボックスまたは電気ボックスの上にユニバーサル マウント ブラケット (CG-BRACKET-2)を設置して、ボックス穴にブラケットの取り付け穴の位置を合わせます。

## セルラーゲートウェイユニットの吊り天井へのマウント

セルラー ゲートウェイ ユニットは、マウントブラケットを固定するための追加のクリップを 使用して吊り天井にマウントできます。吊り天井は、レールとタイルで構成されています。T レール、チャネルレール、ビームレールの 3 種類の吊り天井に対応します。

図 **25 :** マウントブラケットを固定するためのクリップ

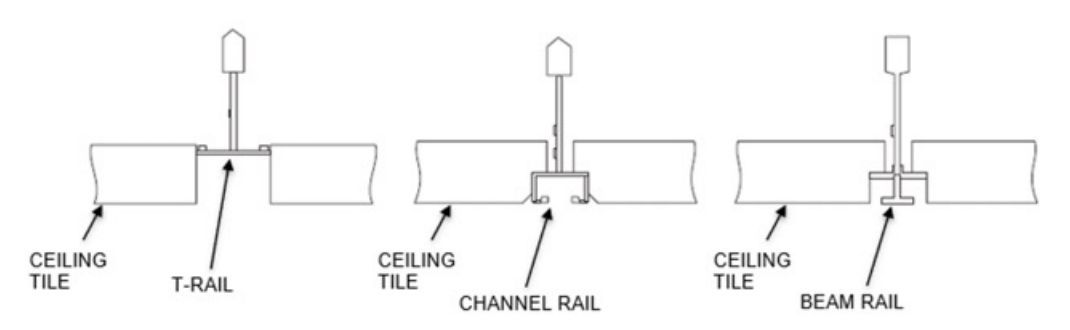

天井レールの最も一般的なタイプは、T レールです。セルラーゲートウェイのマウントブラ ケットをTレールに固定するには、天井グリッドクリップを配置する必要があります。天井グ リッドクリップアセンブリには、AIR-AP-T-RAIL-R (埋め込み式Tレール用)と

AIR-AP-T-RAIL-F(天井タイルと同じ高さのTレール用)の2種類があります。どのクリップ アセンブリも標準的な各種Tレール幅に適合しますが、天井タイルと同じ高さか天井タイルよ り下がっているかによってTレールに適合させるための固定ポイントからのオフセットが異な ります。

図 **26 : T** レールタイプの吊り天井へのマウント

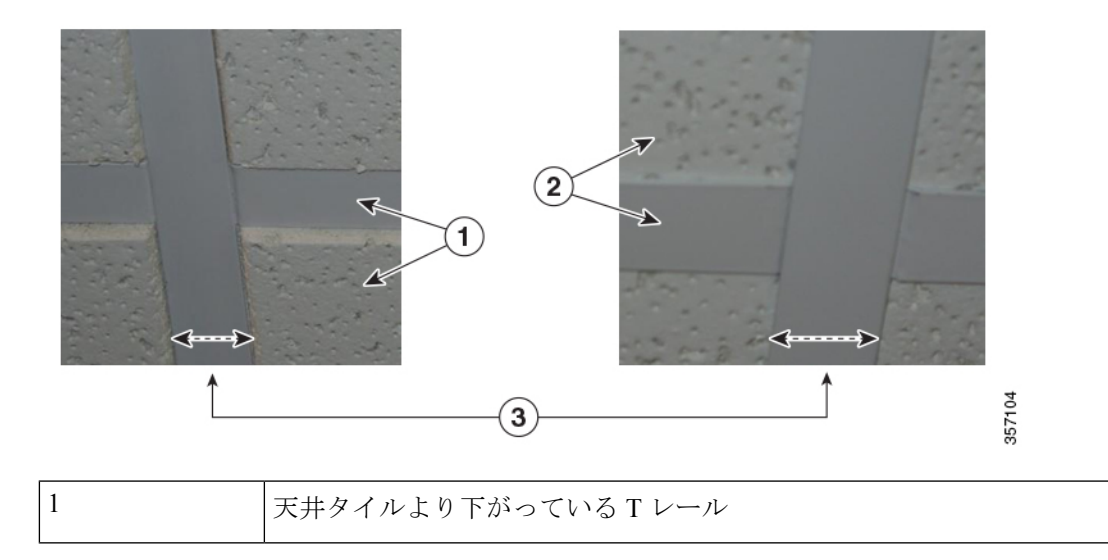

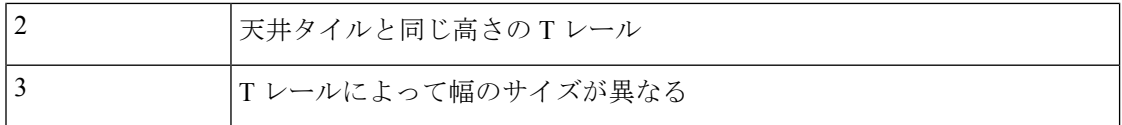

図 **27 : T** レールタイプの吊り天井へのマウント

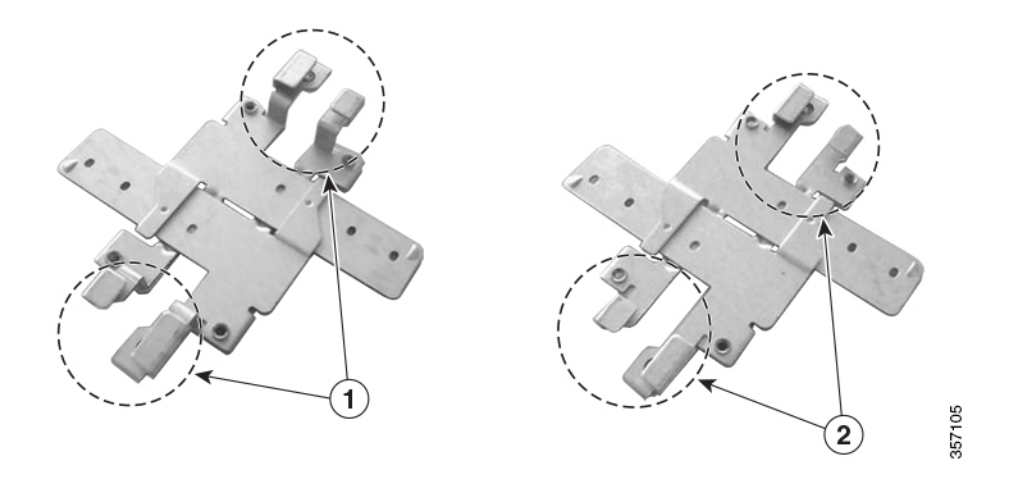

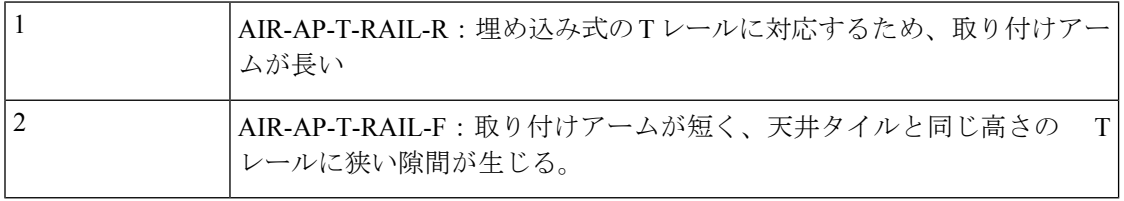

セルラー ゲートウェイ ユニットを吊り天井にマウントするには、次の手順に従います。

- ステップ **1** 吊り天井のどこにセルラー ゲートウェイ ユニットをマウントするかを決めます。
- ステップ **2** アームをスライドさせて天井グリッドクリップを完全に開きます。

図 **28 :** 天井グリッドクリップが全開の状態(**AIR-AP-T-RAIL-F**)

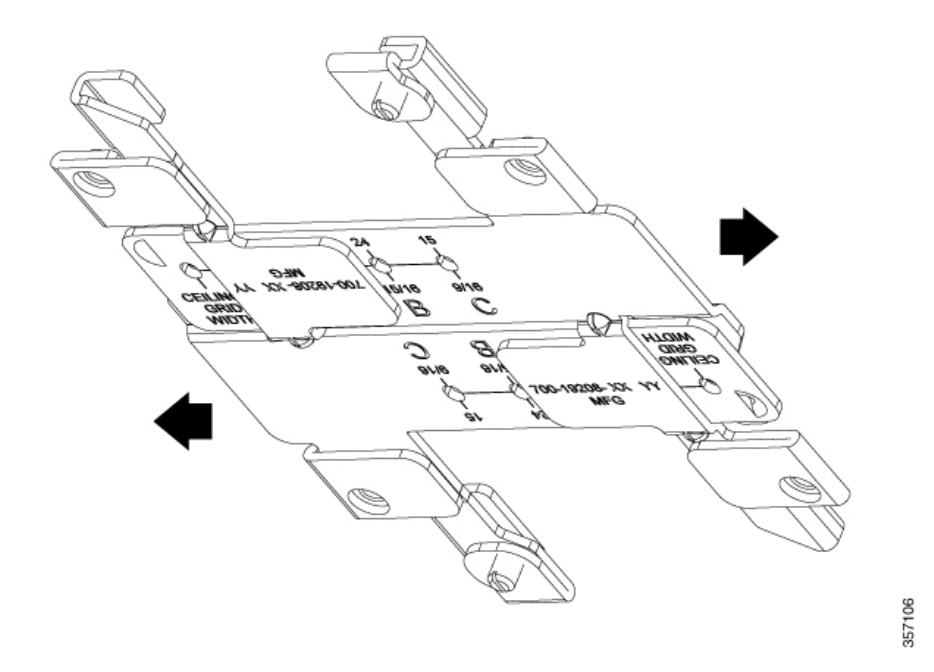

- ステップ **3** 天井グリッドクリップを T レールの上に置き、取り付けアームが T レールに固定されるまでアームを一 緒にスライドさせて、適切な幅移動止め(A、B、またはC)まで閉めていきます。
- ステップ **4** クリップが T レール上をスライドしないように、ドライバを使用して 2 本の天井グリッドクリップ固定 ネジを締めます。

図 **29 : T** レールに固定された天井グリッドクリップ(**AIR-AP-T-RAIL-F**)

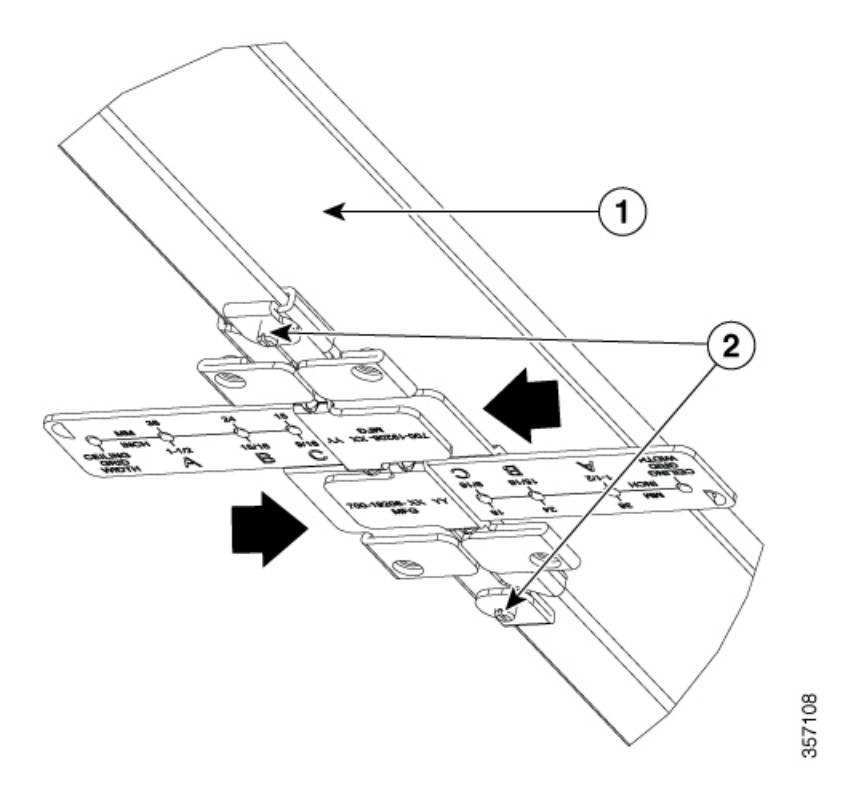

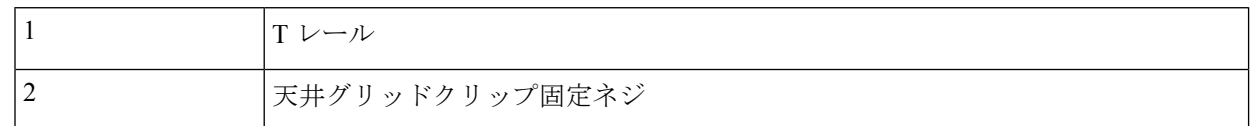

ステップ **5** T レール幅に対応する天井グリッドクリップ幅移動止め(A、B、または C)を確認します。

ステップ **6** 天井グリッドクリップの取り付け穴に、マウントブラケットの対応する穴(A、B、C)を合わせます。

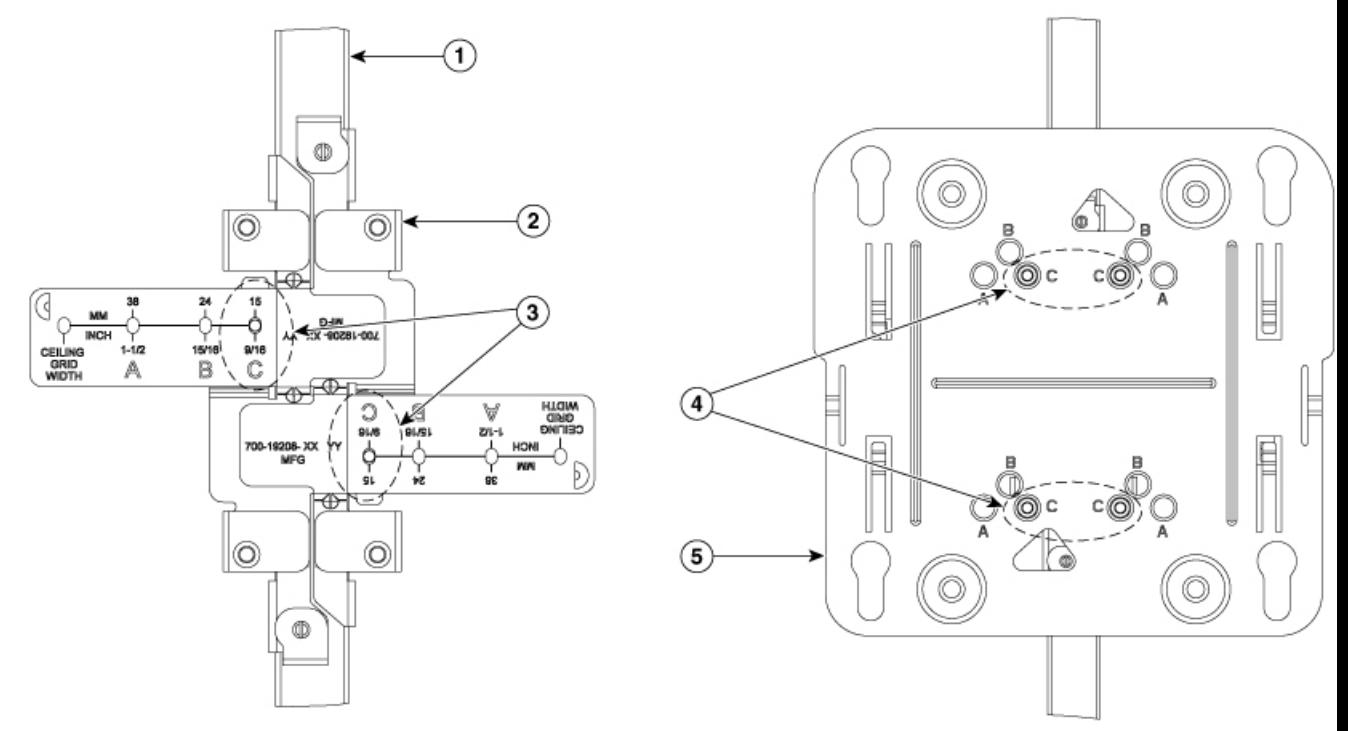

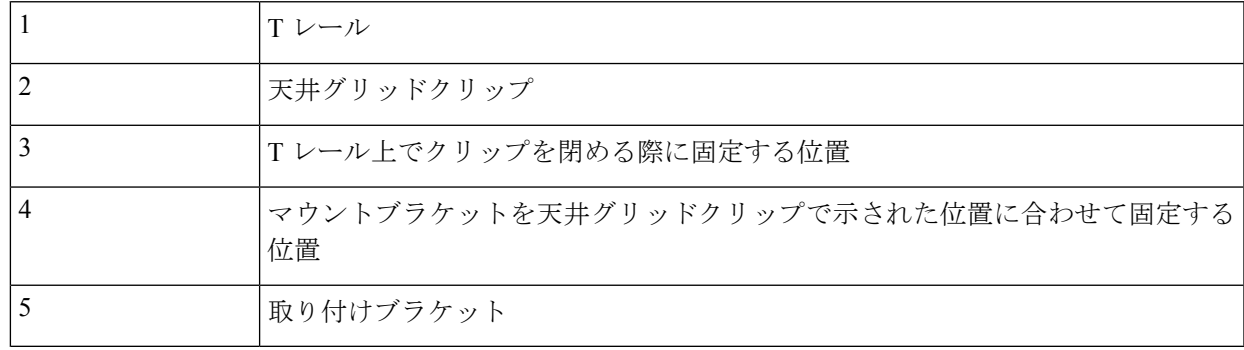

ステップ7 マウントブラケットを押さえながら、6-32 x 1/4 インチのネジを対応する3つの穴 (A、B、またはC)に 差し込んで締めます。

(注) 紛失した場合に備えて、各キットに取り付けネジを追加で1本(合計5本)付属しています。

図 **30 :** 天井グリッドクリップへのマウントブラケットの固定(**CG-BRACKET-1**)

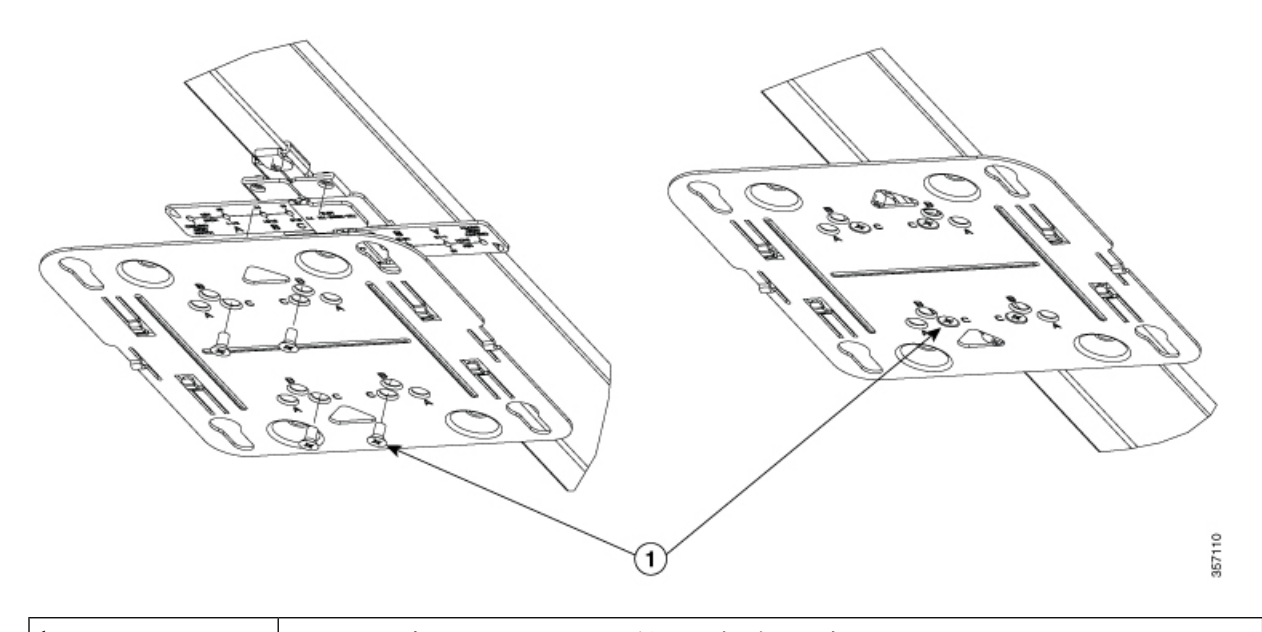

1 マウントブラケットキットに付属のネジを固定

ステップ **8** (オプション)必要に応じて、天井タイルに、イーサネットケーブルと電源ケーブルに十分な大きさの ケーブルアクセス穴をドリルで空けるか切断加工します。天井にケーブルを通す必要がある場合は、 CG-BRACKET-2 を使用する必要があります。アクセス穴からケーブルが約 1 フィート出るまでケーブル を引き出します。

CG-BRACKET-2 を使用したケーブルの配線については、表 5 を参照

- ステップ **9** (オプション)アースネジを使用して、セルラーゲートウェイユニットを建物の適切なアース線に接続 します(「アース接続」セクションを参照)。
- ステップ **10** ケーブルをセルラー ゲートウェイ ユニットに接続します。
- ステップ **11** マウントブラケットの鍵穴取り付けスロットにセルラー ゲートウェイ ユニットの脚部を合わせます。 ケーブル用の穴を作成した場合は、セルラーゲートウェイユニットがそれぞれのポートに届く位置に配 置されていることを確認します。
- ステップ **12** カチッと音がして位置に収まるまで、セルラーゲートウェイユニットをマウントブラケット上でゆっく りとスライドさせます。

図 **31 : T** レールの天井に固定されたセルラーゲートウェイ

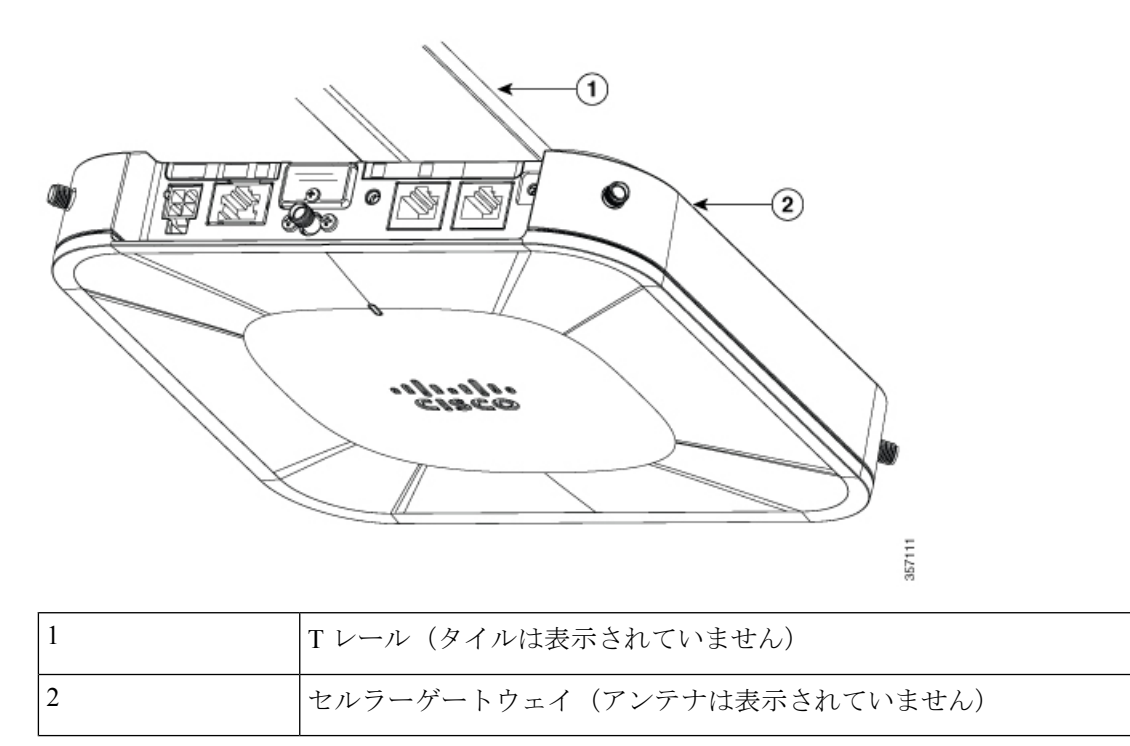

# マウントブラケットを **T** レールに取り付けるときの隙間

ロープロファイルブラケットは天井タイルと同じ高さでの使用をお勧めしますが、必要に応じ てユニバーサル マウント ブラケットを使用することもできます。

#### 図 **32 :** 天井タイルと同じ高さの **T** レール

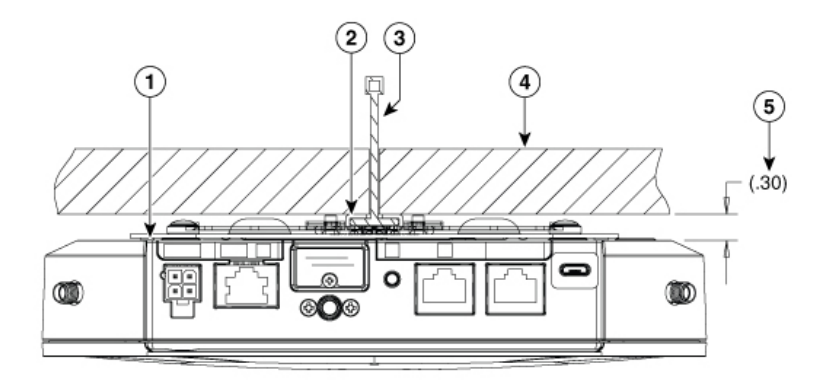

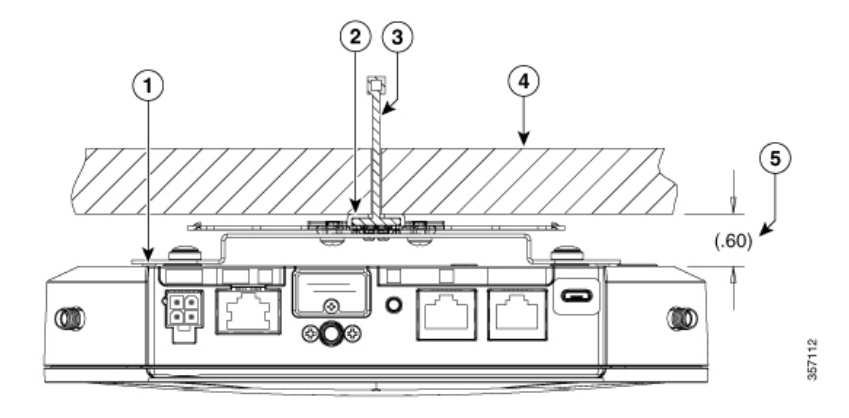

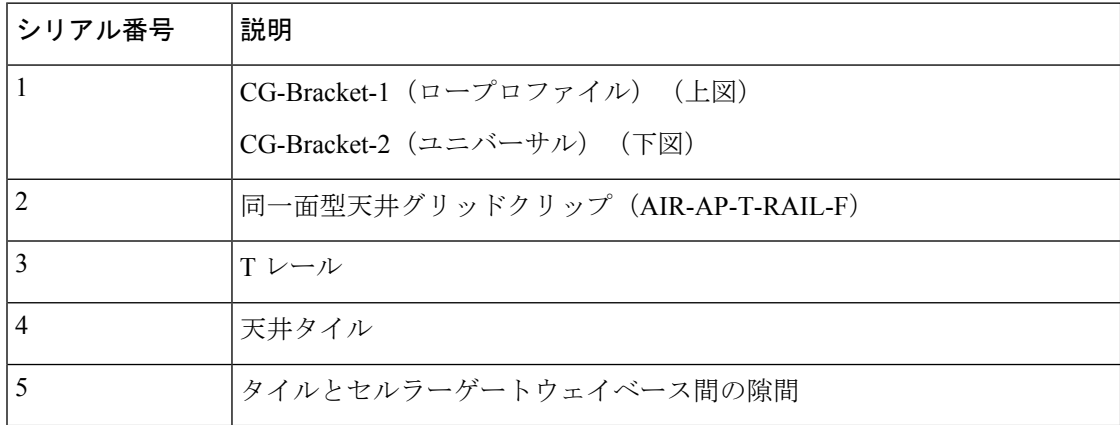

天井タイルから下がっているTレールに使用するマウントブラケットの選択は、用途とタイル がどのくらい下がっているかによって異なります。

図 **33 :** 天井タイルより下がっている **T** レール

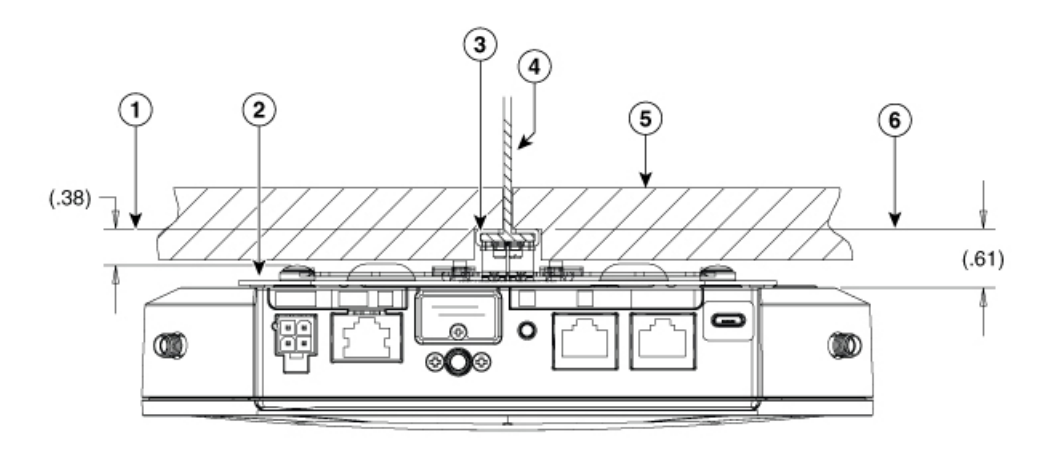

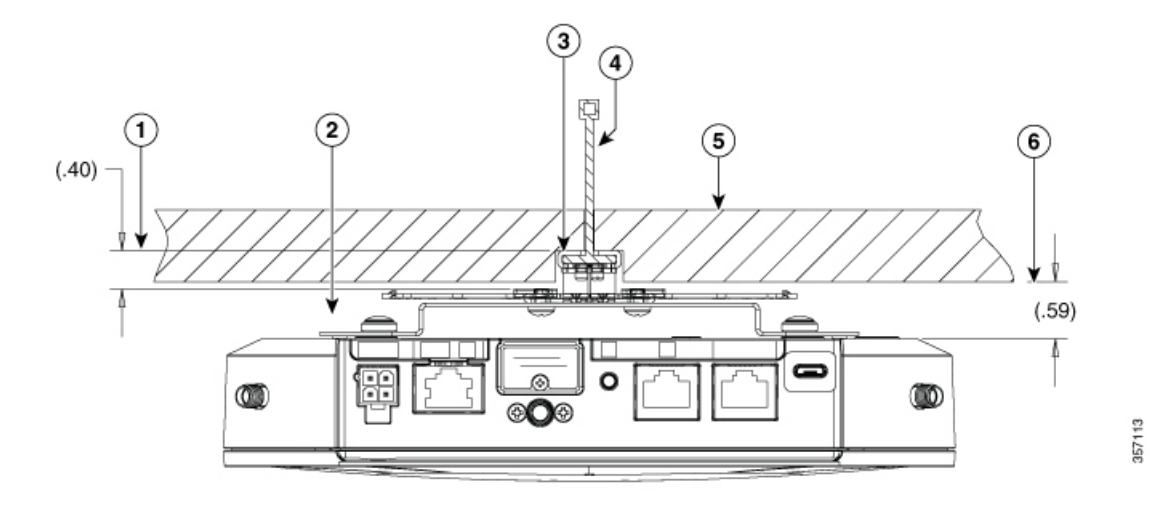

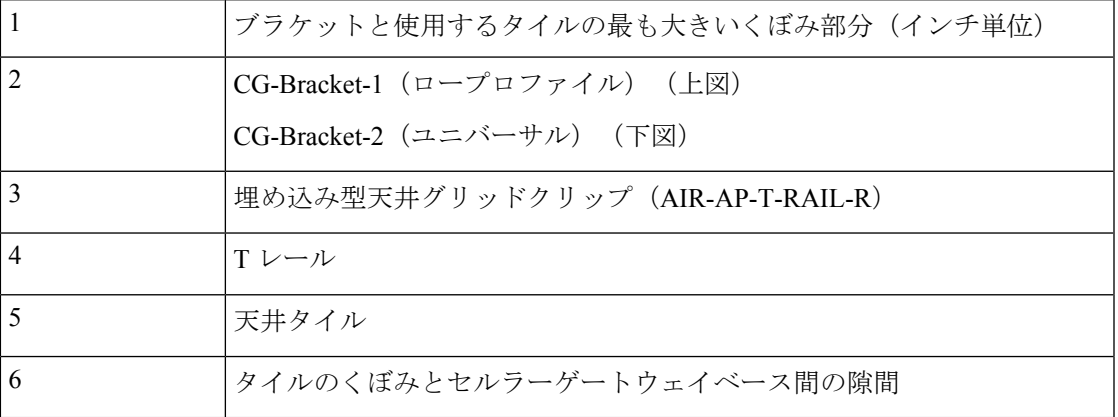

# チャネルレールおよびビームレール天井へのマウント

チャネルレールおよびビームレールには、天井グリッド用のサポートクリップ (AIR-AP-T-RAIL-R または -F)のアダプタとして特別な天井アダプタクリップ (AIR-CHNL-ADAPTER)を使用する必要があります。セルラー ゲートウェイ ユニットごと に、AIR-CHNL-ADAPTER クリップが 2 つ必要です。

#### 図 **34 :** チャネルレール

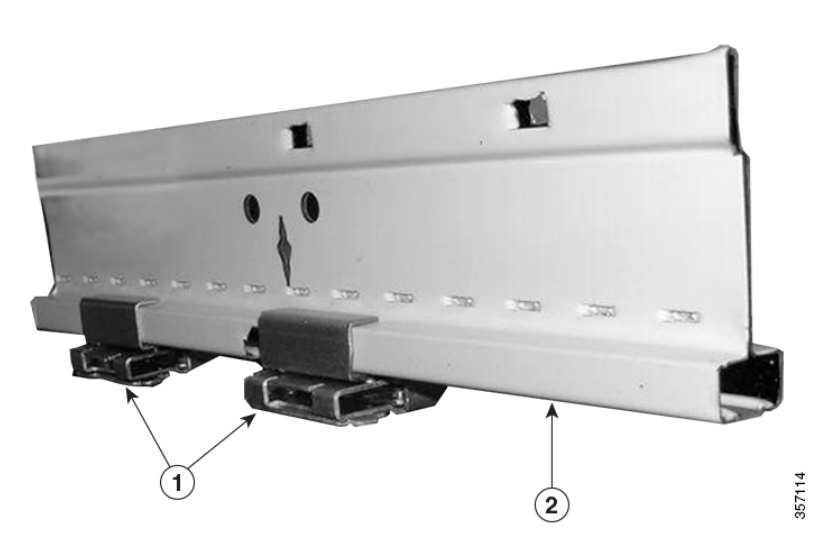

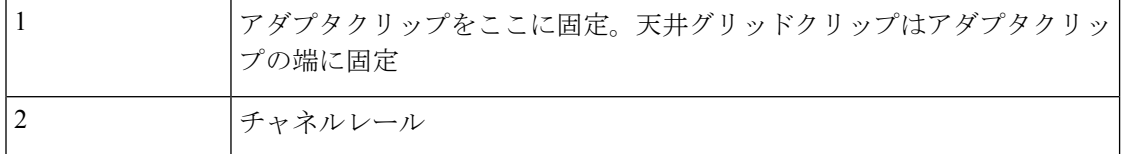

#### 図 **35 : Air** チャネルアダプタの組み立て

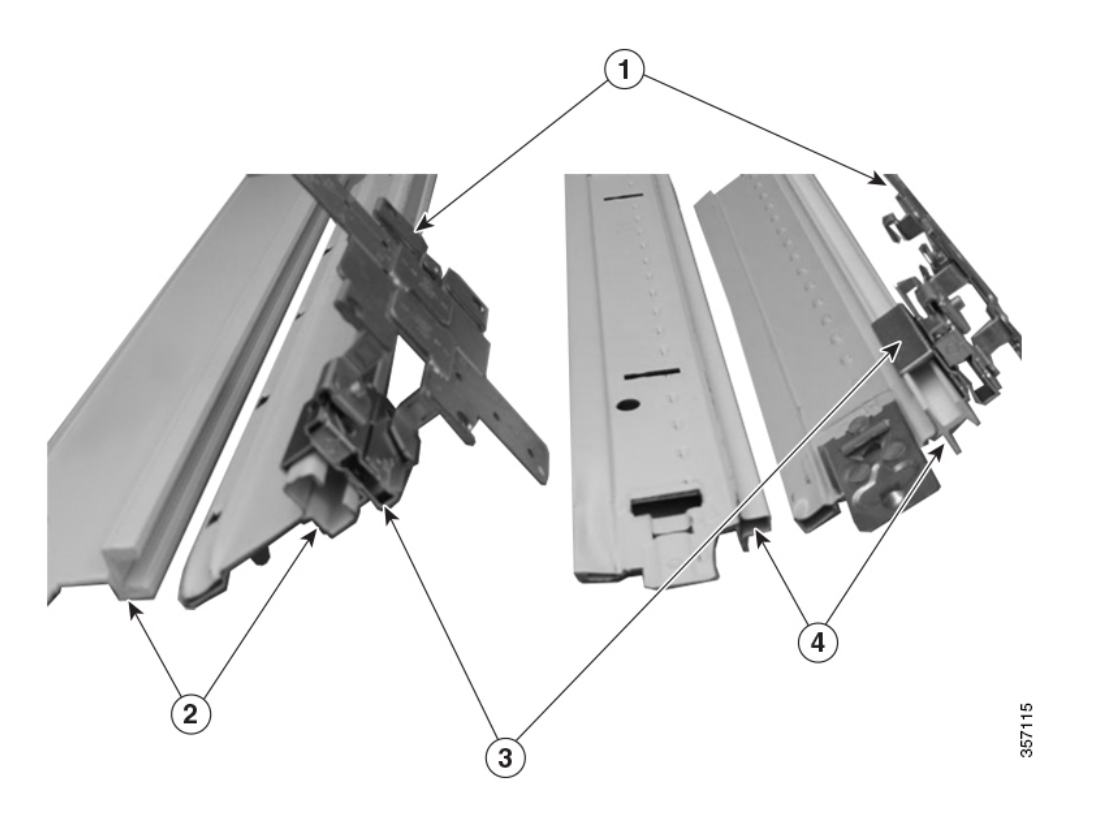

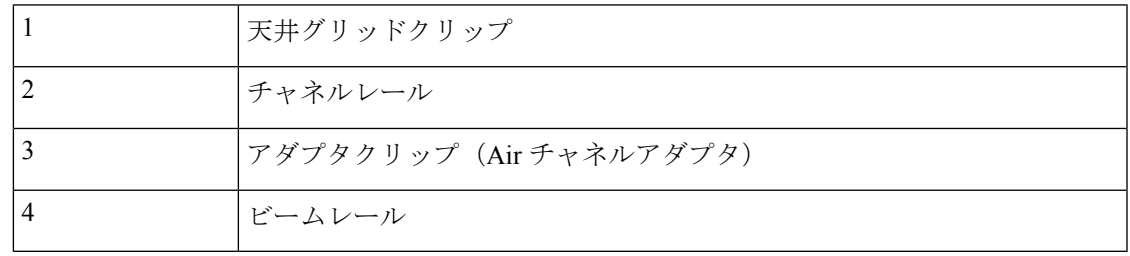

各アダプタクリップは、2 個組(止めネジ付き)です。Air チャネルアダプタクリップは、次 の手順で組み立てます。

ステップ **1** 次の図のように、両方のクリップに書かれた文字が同じ側にくるように向きを合わせます。ON の矢印が 互いに向き合うようにクリップの向きを合わせます(OFF の矢印は互いに反対方向を向きます)。

チャネルレールおよびビームレール天井へのマウント

図 **36 :** アダプタクリップの配置

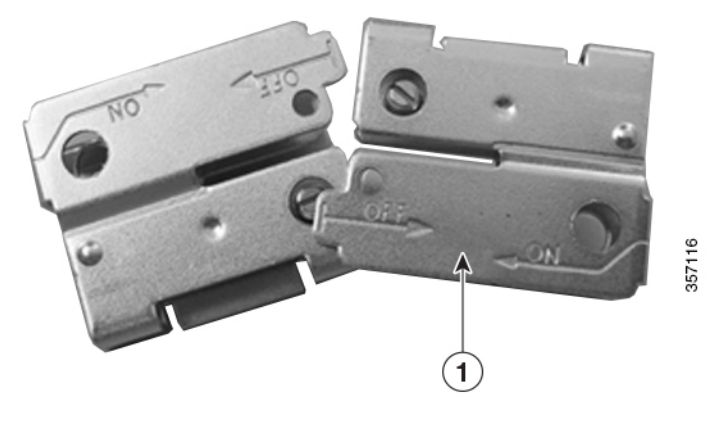

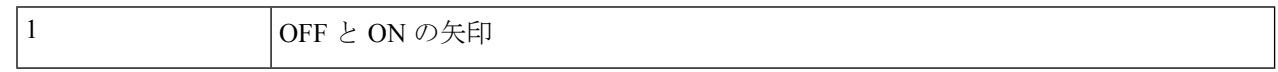

ステップ **2** 2 つのクリップを一緒に ON 方向に押し込みます。

ステップ **3** 止めネジをしっかりと締めてレールに固定します。

図 **37 :** 一緒に押し込んだ状態のアダプタクリップ

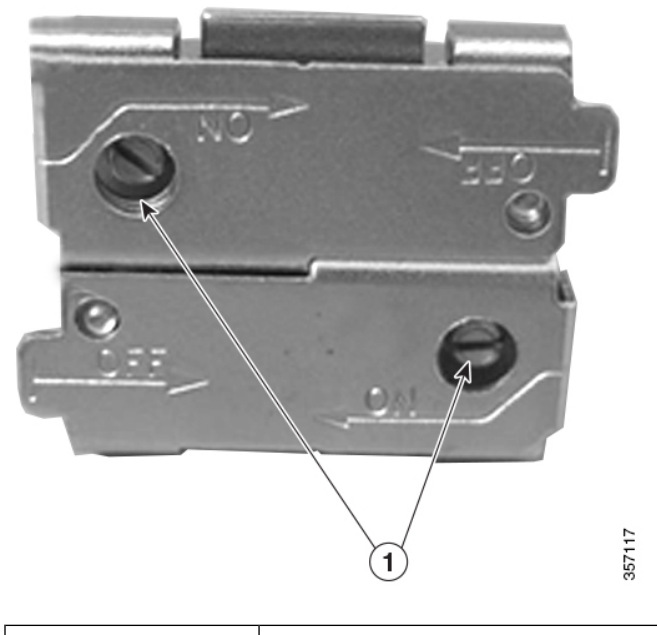

1 | 上めネジ (クリップをレールに固定した状態で保持)

翻訳について

このドキュメントは、米国シスコ発行ドキュメントの参考和訳です。リンク情報につきましては 、日本語版掲載時点で、英語版にアップデートがあり、リンク先のページが移動/変更されている 場合がありますことをご了承ください。あくまでも参考和訳となりますので、正式な内容につい ては米国サイトのドキュメントを参照ください。